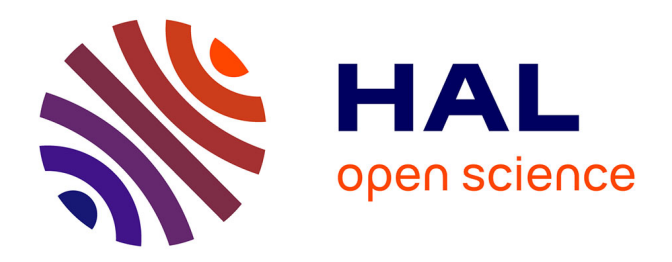

# **L' usage de l'outil numérique en éducation musicale : de quelle manière l'outil numérique peut-il être enseigné et utilisé dans le cadre de la création musicale ?**

Jean-Baptiste Christien

# **To cite this version:**

Jean-Baptiste Christien. L' usage de l'outil numérique en éducation musicale : de quelle manière l'outil numérique peut-il être enseigné et utilisé dans le cadre de la création musicale ?. Education. 2020.  $d$ umas-03118335

# **HAL Id: dumas-03118335 <https://dumas.ccsd.cnrs.fr/dumas-03118335>**

Submitted on 22 Jan 2021

**HAL** is a multi-disciplinary open access archive for the deposit and dissemination of scientific research documents, whether they are published or not. The documents may come from teaching and research institutions in France or abroad, or from public or private research centers.

L'archive ouverte pluridisciplinaire **HAL**, est destinée au dépôt et à la diffusion de documents scientifiques de niveau recherche, publiés ou non, émanant des établissements d'enseignement et de recherche français ou étrangers, des laboratoires publics ou privés.

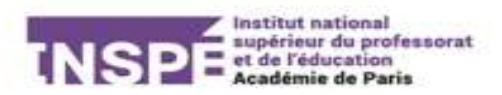

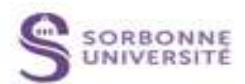

**MASTER 2**

# **L'usage du numérique en Éducation musicale**

**De quelle manière l'outil numérique peut-il être enseigné et utilisé dans le cadre de la création musicale**

**CHRISTIEN Jean-Baptiste**

**Sous la direction d'Olivier PARETTE**

**2019-2020 SORBONNE UNIVERSITE Institut National Supérieur du Professorat et de l'Éducation**

# **Remerciements**

Mes remerciements vont avant tout a Olivier Parette, pour les conseils et la supervision de ce mémoire.

Merci à Virginie Péricaud et Vincent Maisondieu de m'avoir aidé, accompagné et soutenu durant cette année de stage. Et de m'avoir appris à porter un regard réflexif et critique sur mes pratiques d'enseignement.

Merci aussi à toute l'équipe de formation de l'INSPE de Sorbonne Université, pour leurs conseils, leurs cours, leur soutien et surtout leur engagement.

Merci à Cécile Poyard ainsi qu'à tout le personnel du collège Georges Pompidou de Courbevoie pour m'avoir chaleureusement accueilli dans leur établissement durant cette année de stage. Et pour m'avoir guidé dans mes premiers pas en tant qu'enseignant.

Et enfin merci à ma famille pour son soutien et son temps.

# **Résumé**

Cette étude porte sur l'usage du numérique dans l'enseignement de la musique au collège. La réflexion se concentre plus spécifiquement sur la manière d'appréhender l'outil informatique dans la création d'un projet musical. Après un aperçu de l'univers numérique au sein de l'Éducation nationale, l'étude se concentre sur le cas pratique d'une séquence. En se basant sur un contexte local et des expérimentations en classe, un bilan analytique et des perspectives seront envisagées quant à la pratique du numérique en éducation musicale.

# **SOMMAIRE**

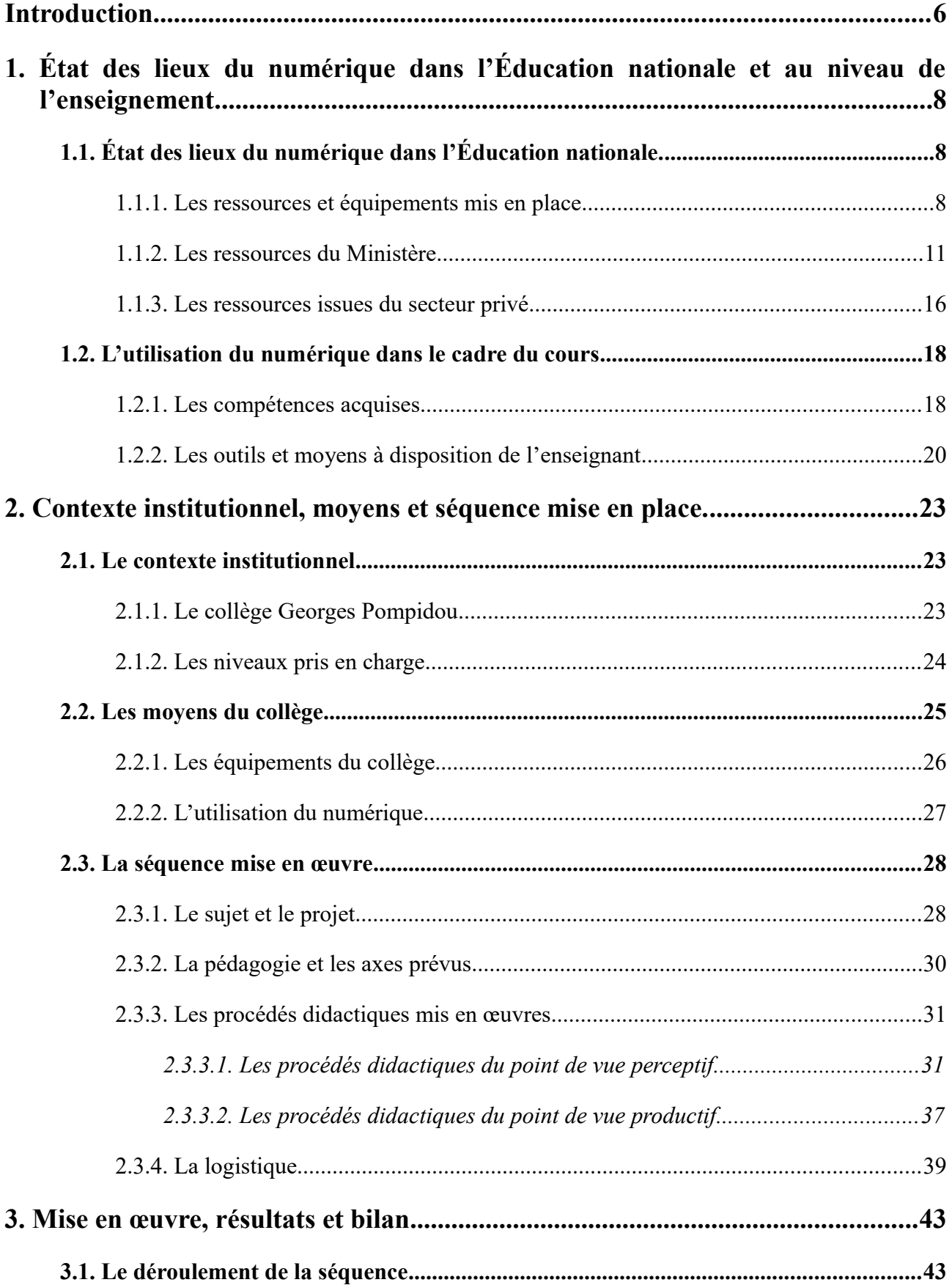

<span id="page-5-0"></span>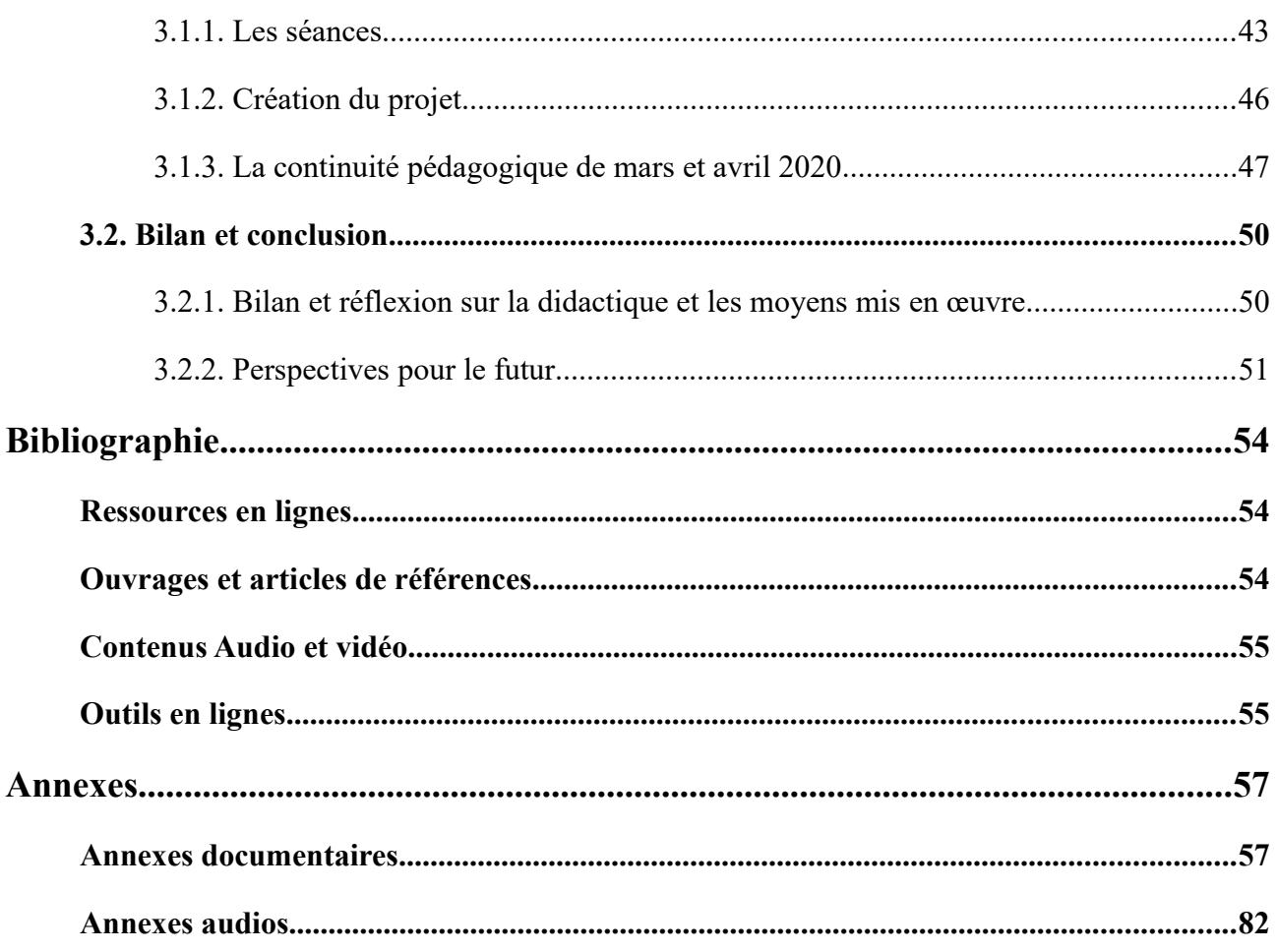

# <span id="page-6-0"></span>**Introduction**

La révolution numérique des années 1980 a permis de démocratiser au sein des foyers l'ordinateur individuel, à cela s'ajoute vers la fin des années 1990 l'Internet qui parachève le rêve de la mondialisation, connecter les individus entre eux à travers le globe. L'outil numérique devient alors un objet du quotidien et a acquis une place solide dans la société contemporaine, au point qu'il peut être difficile de s'en passer de nos jours. Si le numérique permet un gain de rapidité et d'immédiateté dans la communication, il est aussi, grâce à Internet, un outil de connaissance et de savoir culturel et scientifique puissant encore peu maîtrisé. En France pour l'année 2017, 76 % des particuliers utilisaient l'Internet à des fins de communication par messagerie électronique, 29 % pour des communications vidéos ou téléphoniques et 43 % pour les réseaux sociaux ; 64 % des particuliers l'utilisaient pour consulter et consommer du contenu culturel (jeux vidéo, vidéos et contenus visuels, écoute de musiques) et 53 % pour la lecture de contenus d'actualité et de magazines ; enfin seulement [1](#page-6-1)0 % l'utilisaient comme support d'apprentissage en ligne.<sup>1</sup> Encore peu employé comme support pédagogique, du moins en France en 2017, l'outil numérique est toutefois devenu un outil important et même nécessaire dans le cadre de l'enseignement, celui-ci a été par ailleurs largement diffusé et développé par le Ministère de l'Éducation nationale. Alors, de quelle manière et avec quels moyens le numérique est-il employé dans le cadre scolaire ? A quelles fins ? Selon quels protocoles didactiques ?

La question de l'usage du numérique à l'école et dans le cadre d'une séquence est importante pour l'enseignant. Dans son travail il en use quotidiennement pour la communication, la préparation des cours, pour des recherches. Concernant l'élève, l'usage du numérique dans un cadre scolaire reste difficile à cerner et va dépendre du contexte socio-éducatif d'une part et des pratiques pédagogiques des enseignants d'autre part. Pour l'éducation musicale le questionnement est d'autant plus important que l'on est dans une discipline qui axe énormément ses apprentissages sur la pratique individuelle ou collective de la musique, donc hors de tout usage du numérique. Cependant, les programmes font référence à l'apprentissage du numérique, d'une part dans le socle commun de connaissances, de compétences et de culture (SCCCC), plus particulièrement dans le second domaine, les méthodes et outils pour apprendre, en effet « ce domaine vise un enseignement explicite [...] des outils numériques ».<sup>[2](#page-6-2)</sup> D'autre part, dans les programmes des différentes

<span id="page-6-1"></span><sup>1</sup> Thomas Courbes (Dir.), « Usages des TIC – Particuliers : Usages de l'Internet », *Etudes économiques, chiffres clés du numérique*, Direction générale des entreprises, édition 2018, p. 5.

<span id="page-6-2"></span><sup>2</sup> Ministère de l'Education nationale, « Socle commun de connaissances, de compétences et de culture », *Bulletin Officiel*, n°17, 23 avril 2015, p. 1.

disciplines. À partir du cycle 4 la notion de création numérique apparaît en éducation musicale. L'enseignant doit alors y consacrer une part de son enseignement, de plus, vis-à-vis de la création musicale actuelle et notamment l'essor de la diffusion à l'échelle mondiale de créations artistiques, permis entre autre par le site de diffusion de contenus vidéo, Youtube, du géant du web Google, l'enseignement musical ne peut passer à côté d'une sensibilisation et d'un apprentissage des outils de création musicale numérique. On enseigne la musique assistée par ordinateur dès la licence pour les futurs enseignants et une épreuve du certificat d'aptitude au professorat de l'enseignement du second degré (CAPES) encourage fortement son utilisation dans l'épreuve d'admission de « conception d'un projet musical et mise en contexte professionnel ». Alors, comment peut-on articuler un enseignement musical dédié à la création numérique ?

Dans cette étude de cas nous aborderons dans un premier temps le numérique à l'école dans sa globalité en faisant un état des lieux du numérique avant de se focaliser sur son utilisation en cours, en explorant notamment les outils mis à dispositions de l'enseignant et ce qu'il peut en tirer. Dans un second temps, nous explorerons un cas plus concret en étudiant, après une courte contextualisation, une application d'un enseignement accès sur l'utilisation du numérique dans la création musicale au sein d'une séquence menée en cours. Enfin, en troisième partie nous dresserons un bilan de ce qui a pu être mené sur le terrain, en explorant diverses possibilités de remédiations ou d'adaptations pour de futures séquences ou situations pédagogiques.

# <span id="page-8-2"></span>**1. État des lieux du numérique dans l'Éducation nationale et au niveau de l'enseignement.**

# <span id="page-8-1"></span>**1.1. État des lieux du numérique dans l'Éducation nationale.**

Le Ministère de l'éducation nationale a fait du numérique un enjeu décisif dans l'apprentissage des élèves et dans le développement de leurs compétences. Pour le Ministère, « l'École contribue au projet d'une société de l'information et de la communication pour tous. Elle forme les élèves à maîtriser ces outils numériques et le futur citoyen à vivre dans une société dont l'environnement technologique évolue constamment. »<sup>[3](#page-8-3)</sup> Il met en avant l'évolution de la société et le développement de compétences primordial pour devenir acteur de celle-ci. On peut diviser en deux groupes le concept numérique dans l'Éducation nationale. C'est-à-dire, que l'on trouve d'un côté tout ce qui relève des outils et ressources pour l'usage du numérique et de l'autre les objectifs et compétences à développer chez les élèves mais aussi chez les enseignants. Un état des lieux des ressources et équipements numériques permettra dans un premier temps de mieux cerner la répartition et les accès au numérique « scolaire » sur le territoire. Puis, une étude des programmes et des impératifs pédagogiques permettra de mieux comprendre la mission de l'Éducation nationale vis-à-vis du numérique.

# <span id="page-8-0"></span>1.1.1. Les ressources et équipements mis en place

Le fer de lance du numérique dans l'Éducation nationale est symbolisé par l'Environnement Numérique de Travail (ENT), celui-ci « constitue un prolongement numérique de l'établissement »<sup>[4](#page-8-4)</sup>. Un ENT a pour mission de répondre à plusieurs objectifs. Le premier comme le signifie le Ministère est de créer un lien entre la famille, les élèves, les enseignants et l'établissement. Généralement cela se manifeste par la mise en place d'une boîte mail et d'un annuaire. Parmi les autres fonctionnalités, il y a un cahier de texte numérique permettant d'inscrire ce qui a été fait en cours, ce qui est à faire pour le prochain cours et transmettre des documents (liens internets, pdf,

<span id="page-8-3"></span><sup>3</sup> Ministère de l'Éducation nationale, « L'utilisation du numérique à l'école », *www.éducation.gouv.fr*, en ligne : <https://www.education.gouv.fr/l-utilisation-du-numerique-l-ecole-12074>(consulté le 07/03/2020)

<span id="page-8-4"></span><sup>4</sup> Ministère de l'Éducation nationale, « L'utilisation du numérique à l'école », *www.éducation.gouv.fr*, en ligne : <https://www.education.gouv.fr/l-utilisation-du-numerique-l-ecole-12074>(consulté le 07/03/2020)

doc, fichiers sons, fichiers vidéo). L'ENT va aussi servir de carnet de correspondance, en plus d'une boîte mail, celui-ci permet aux enseignants de faire l'appel dans leurs classes, et de transmettre rapidement toutes absences et retards. C'est par ce carnet de correspondance numérique que l'on peut notifier toutes punitions ou sanctions, blâmes ou mises en garde. L'ENT est un outil de communication puissant permettant aussi d'afficher, de transmettre ou de rapporter des événements animant la vie de l'établissement. Le second objectif de l'ENT est de récolter des données, sur les élèves, notes, infractions, absences, retards. Ces données en plus d'être communiquées aux familles, permettent aux administrations et aux rectorats d'élaborer des statistiques, très utiles pour comprendre un contexte scolaire local. Pour le Ministère cela permet de « mieux valoriser »<sup>[5](#page-9-0)</sup> la démarche pédagogique. Il divise en quatre groupes les exploitants de ces données et donne un usage différent de celle-ci pour chaque groupe. En effet les données sont :

> « Au bénéfice de l'élève, […] qui pourra à terme disposer d'un environnement personnalisé d'apprentissage lui permettant de faire le point sur ses forces et ses besoins, d'accéder à des parcours pédagogiques spécifiques, à des aides adaptées ou encore à des suggestions d'activités ou de ressources correspondant à ses marges de progressions.

> Pour le professeur […] qui libéré de certaines activités chronophages, pourra réinvestir ce temps dans la différenciation pédagogique grâce à une connaissance renforcée des besoins de chacun de ses élèves.

> Pour les chercheurs en éducation […] qui appréhenderont et comprendront mieux les interactions favorisant les apprentissages, permettant une évolution éclairée des pratiques.

> Pour le pilotage global du système éducatif […] l'utilisation statistique des données recueillies permettant d'évaluer les pratiques et d'en modéliser les évolutions futures. » [6](#page-9-1)

Depuis 2013 un large plan a été mis en œuvre pour doter chaque établissement du  $1<sup>er</sup>$  et  $2<sup>nd</sup>$ degré d'un environnement de travail et d'équipements numériques. En 2016 sur l'ensemble du territoire, 21 régions sur 22 à l'époque, 100 % des lycées étaient dotés d'un ENT. Alors que seulement dans [7](#page-9-2)6 départements sur 101 les collèges étaient eux aussi dotés d'un ENT.<sup>7</sup> En 2019, 100 % des établissements du secondaire sont dotés d'un ENT. les seuls départements encore en retard étant la Guyane et la Guadeloupe. Concernant le 1<sup>er</sup> degré, le travail n'est pas encore terminé. En 2016, 95 départements sur 101 avaient lancé un projet ENT, ce n'était encore qu'au stade de

<span id="page-9-0"></span><sup>5</sup> Ministère de l'Éducation nationale, « L'utilisation du numérique à l'école », *www.éducation.gouv.fr*, en ligne : <https://www.education.gouv.fr/l-utilisation-du-numerique-l-ecole-12074>(consulté le 07/03/2020)

<span id="page-9-1"></span><sup>6</sup> Ministère de l'Éducation nationale, « L'utilisation du numérique à l'école », *www.éducation.gouv.fr*, en ligne : <https://www.education.gouv.fr/l-utilisation-du-numerique-l-ecole-12074>(consulté le 07/03/2020).

<span id="page-9-2"></span><sup>7</sup> Ministère de l'Éducation nationale, « L'utilisation du numérique à l'école », *www.éducation.gouv.fr*, en ligne : <https://www.education.gouv.fr/l-utilisation-du-numerique-l-ecole-12074>(consulté le 07/03/2020).

l'expérimentation et seul 46 départements avaient généralisé leur projet.<sup>[8](#page-10-0)</sup> Il est intéressant de noter qu'à l'époque sur 3847 écoles, il y avait 181 projets différents, en 2019 on compte 300 projets différents. Ces chiffres permettent de montrer l'ampleur de la tâche, ainsi que d'embrasser toute la complexité de la mise en œuvre d'un projet ENT. En effet, les ENT sont des projets construits en collaboration avec des prestataires du secteur privé et souvent, dans une logique de proximité ou de contextualisation économique et locale différente d'une académie à l'autre. Ainsi, il n'y a pas d'uniformité des espaces et des usages. Au sein d'une même académie, plusieurs ENT différents peuvent être utilisés d'un établissement à l'autre. D'où, le fait que l'on compte 300 projets dans le 1<sup>er</sup> degré par exemple. En effet, ce sont les services départementaux qui décident des contrats. Par exemple sur la seule académie de Versailles, on compte au moins six ENT différents : Oze92, Pronote, Itslearning, Monlycée, Moncollège-ent.valdoise ou Moncollège-ent.essonne etc.

Les ENT sont pour la plupart développés en partenariat avec des prestataires du secteur privé, spécialisés dans le contenu numérique pédagogique. Par exemple, la plate-forme OZE, est développée par l'entreprise ITOP éducation dont le siège social est à Evry dans le 91. Cette entreprise propose en plus d'un ENT pour le second degré un ENT pour le premier degré (Netécole), ce-dernier équiperait plus de 1700 écoles en France et serait « le leader des plat-formes numériques pour le premier degré en France ».<sup>[9](#page-10-1)</sup> Il y a une absence de cohésion nationale sur l'usage de l'ENT. Pour quelles raisons, ceci n'est pas très clair. Ce qui est sûr c'est qu'une partie de la réponse vient du financement, chaque territoire disposant de fonds différents et d'un nombre d'établissements à gérer différents. Il est plus simple et peut-être plus souple de leur laisser le choix dans l'achat d'une plate-forme. Mais peut-être qu'un système national permettrait une meilleure cohésion et continuité pédagogique.

En plus des ENT il faut prendre en compte les équipements mis a disposition des établissements. Là encore depuis 2013 un vaste plan d'achat a été mis en place sur le territoire. Chaque collectivité territoriale en partenariat avec les rectorats se sont vu allouer un budget afin de doter les établissements scolaires en équipements numériques. On peut compter dans chaque établissement un ordinateur par classe ainsi qu'un projecteur numérique, en plus ce cela les établissements se voient équiper en salles numériques souvent d'une vingtaine de machines. À tout ce matériel que l'on pourrait qualifier de nécessaire pour la pratique pédagogique au XXI ème siècle, viennent s'ajouter aujourd'hui de l'équipement plus technique comme les Tableaux Numériques Interactifs (TNI), Tableaux Blancs Interactifs (TBI) et les classes nomades, c'est-à-dire un ensemble

<span id="page-10-0"></span><sup>8</sup> Ministère de l'Éducation nationale, « L'utilisation du numérique à l'école », *www.éducation.gouv.fr*, en ligne : <https://www.education.gouv.fr/l-utilisation-du-numerique-l-ecole-12074>(consulté le 07/03/2020).

<span id="page-10-1"></span><sup>9</sup> ITOP éducation, « Solutions, plateforme ent netecole », [www.itopeducation.fr,](http://www.itopeducation.fr/) en ligne : <https://www.itopeducation.fr/plateforme-ent-netecole/>(consulté le 12/03/2020).

d'ordinateurs portables ou de tablettes mis a disposition aux enseignants qui peuvent être utilisés en cours. Le Ministère par le biais de l'Innovation Numérique pour l'Excellence Educative (INEE) lança des projets d'aides financières pour l'achat d'équipements numériques. C'est le cas par exemple des appels à projets « Collèges numériques et innovations pédagogiques » mis en œuvre entre 2015 et 2017, dans 2739 collèges qui débouchèrent sur une aide financière pour l'achat de matériel informatique allant jusqu'à 380 euros pour les enseignants et 190 euros pour les élèves en plus d'une dotation pour l'acquisition des ressources de 30 euros par élèves et par an.[10](#page-11-1) Les académies, rectorats et collectivités territoriales peuvent eux aussi proposer des aides comme, par exemple, le prêt d'équipements numériques pour les enseignants, c'est le cas de l'environnement numérique des collèges du rectorat des Hauts-de-Seine, mettant à disposition des enseignants des ordinateurs portables destinés au prêt dans chaque collège du département.

En termes d'équipement et de projet d'environnement numérique, le Ministère de l'Éducation nationale a pu ces vingt dernières années, développer sur l'ensemble du territoire métropolitain et en partie sur les territoires d'outre-mer un vaste projet de numérisation de l'école. À ce titre d'ailleurs les programmes se font écho de ce développement numérique en demandant aux enseignants de laisser dans leurs cours, en plus des compétences et connaissances de leur discipline, une place pour l'apprentissage et l'usage du numérique. Ainsi, les programmes du Bulletin officiel spécial n°11 du 26 novembre 2015 font référence au numérique à de multiples reprises. Du cycle 2 au cycle 4, le numérique est considéré comme un élément essentiel des enseignements dans toutes les disciplines, mais aussi dans les domaines du socle commun. Or, en plus des outils que sont l'ENT et les équipements numériques les enseignants vont pouvoir puiser dans diverses ressources numériques en ligne.

#### <span id="page-11-0"></span>1.1.2. Les ressources du Ministère

Les ENT et les équipements numériques forment à présent un socle sur lequel s'appuie tout le système scolaire. On les désigne communément par le terme de TICE (Technologies de l'information et de la communication pour l'enseignement). Les TICE par l'ENT et les outils informatiques permettent de gérer la vie des établissements scolaires, d'appliquer sur le terrain les impératifs du Ministère et les programmes. Les programmes d'ailleurs mettent l'accent sur l'apprentissage du numérique, pour chaque discipline un passage y fait référence. Concernant le

<span id="page-11-1"></span><sup>10</sup> Ministère de l'Education nationale, *Carnet JANET, développement du numérique éducatif*, « L'action INEE du programme d'investissement d'avenir », Ministère de l'Education nationale, p. 25.

socle commun, au cycle 3, le numérique est présent dans le domaine deux, « méthodes et outils pour apprendre ». Les compétences se focalisent alors sur l'apprentissage et la maîtrise des outils de recherches et la familiarisation avec les outils de traitement de textes et d'organisation des données. C'est au cycle 4 que le socle commun s'étoffe, alors que le domaine deux ajoute à ses compétences la familiarisation des environnements numériques scolaire. Une occurrence apparaît dans le domaine trois, « Formation de la personne et du citoyen », avec la sensibilisation à la trace numérique, et une dernière occurrence apparaît dans le domaine cinq, « Les représentations du monde et de l'activité humaine », axé sur les cultures numériques. C'est ce domaine qui intéressera le professeur de musique. Le numérique concernant l'éducation musicale n'apparaît qu'à partir du cycle 4. Les items abordés alors en éducation musicale sont les suivants :

La création au moyen de l'outil numérique (enregistrement, édition, montage etc.)

Les outils de représentation musicale numérique.

La diffusion musicale numérique.

Les formats numériques musicaux (mp3, mp4, wav, aiff, flac).

L'impact du numérique sur notre rapport à l'art.

L'objectif est d'enseigner la culture musicale à l'ère du numérique, une chose faussement familière pour les élèves. De plus, concernant la création, l'accent est mis sur l'usage du numérique comme outil de création simple et à la portée de tous. Néanmoins, le numérique ne concerne pas seulement les élèves, si en éducation musicale, il est conseillé de l'aborder avec les élèves qu'à partir du cycle 4, il est évident que dans la pratique courante l'enseignant y fait usage à bien des niveaux, de la préparation des séquences et séances à la mise en œuvre didactique. Aussi, rien n'empêche l'enseignant même au cycle 3 de proposer des activités de recherches numériques aux élèves. Alors, se dessine trois « pôles » numériques en éducation musicale. Le premier concerne le professeur avec la didactique et la pédagogie, le second et le troisième les élèves, avec respectivement, l'usage des outils pour la recherche et le traitement de texte et de données (en rapport avec les domaines du socle) et l'usage du numérique pour la création (en rapport aux compétences du cycle 4).

Pour répondre, aux besoins des trois pôles énoncés ci-dessus, le Ministère de l'Éducation nationale met à disposition des enseignants et des élèves des ressources numériques en ligne. La

première ressource pouvant servir de point de départ pour toute recherche est le site officiel du Ministère, [www.education.gouv.fr.](http://www.education.gouv.fr/) Ce site se divise en six chapitres, Ministère, Système éducatif, Enseignements, Vie scolaire, Métiers et ressources humaines et en Bulletins officiels. Chaque chapitre permet de s'informer sur l'actualité, les missions, les publications, les rapports statistiques de chaque domaine présenté. Ce site public est une source d'information cruciale pour tout ce qui concerne l'Éducation nationale. De plus il propose une liste de sites spécialisés en éducation, tous en lien avec les recommandations ministérielles.

Le premier de ces sites [www.devenirenseignant.gouv.fr,](http://www.devenirenseignant.gouv.fr/) est un site d'orientation dédié aux étudiants se destinant à une carrière d'enseignant.

 Le second est [www.eduscol.education.fr,](http://www.eduscol.education.fr/) celui-ci a pour mission « d'informer et d'accompagner les professionnels de l'éducation ». On y trouve quatre thématiques : les contenus pratiques d'enseignement, la scolarité et parcours de l'élève, la vie des écoles et des établissements et la formation des enseignants. Ces thématiques proposent chacune des contenus organisés par chapitres et répondant en détail à divers sujets, qu'ils soient liés à la pédagogie, à la didactique, à l'organisation scolaire, à la législation, ou aux missions de l'Éducation nationale etc. De même ce site donne accès à toute la documentation officielle du Ministère, comme les programmes.

Le troisième site [www.onisep.fr,](http://www.onisep.fr/) est le site officiel de l'Office national de l'information sur les enseignements et les professions. Destiné principalement aux élèves et aux familles, il a pour mission d'informer le public sur les métiers et les parcours scolaires et diplômes nécessaires pour les exercer.

Le quatrième site [www.cned.fr,](http://www.cned.fr/) est le Centre national de l'éducation à distance, sa mission est de proposer aux élèves et aux familles un moyen de poursuivre un parcours scolaire à distance. Grâce à l'outil numérique il propose aux enseignants des outils pour permettre un continuité pédagogique via l'internet.

Le cinquième site proposé [www.reseau-canope.fr,](http://www.reseau-canope.fr/) est le réseau de création et d'accompagnement pédagogique du Ministère de l'Éducation nationale. Ce site est destiné aux professionnels de l'éducation. Il a pour mission l'édition, la production et la diffusion de ressources pédagogiques et administratives. Il a pour objectif le développement de l'éducation artistique en proposant des contenus et des ressources aux enseignants et il contribue aussi au développement des technologies de l'information et de la communication pour l'éducation (TICE), mettant à disposition des professionnels de l'éducation des outils et documents pédagogiques pour la création de cours.

Le sixième site est [www.ciep.fr,](http://www.ciep.fr/) France éducation internationale, dont la mission est de faire le lien entre le Ministère de l'Éducation nationale et l'enseignement du français à l'étranger.

 Le septième [www.ih2ef.education.fr,](http://www.ih2ef.education.fr/) est le site de l'Institut des hautes études de l'éducation et de la formation. Sa mission est la formation des cadres de l'Education nationale.

Le huitième site [www.enseignementsup-recherche.gouv.fr,](http://www.enseignementsup-recherche.gouv.fr/) est l'antenne du Ministère de l'Éducation nationale pour l'enseignement supérieur et la recherche.

 Le neuvième site proposé, n'est (pour ainsi dire) pas un site internet mais plusieurs sites internet, ceux des Académies. Il y a 18 régions académiques subdivisées en 25 académies métropolitaines et 5 académies d'outre-mer. Selon les régions on trouve un site académique pour la région académique ou par académie régionale. Dans l'ensemble chaque site se fait le relais du Ministère, tout en proposant des contenus propres aux contextes locaux. Aussi chaque académie peut proposer ses propres sites internet dédiés aux disciplines ou à la pédagogie. Le site [www.educamus.ac-versailles.fr](http://www.educamus.ac-versailles.fr/) par exemple est un site de l'académie de Versailles dédié à l'éducation musicale, il propose du contenu lié à l'actualité musicale dans l'académie, des articles, des contenus et supports pédagogiques, des outils numériques ou encore de la documentation administrative.

Après l'énumération de ces sites internet, il est évident que dans le cadre de l'enseignement certains peuvent être mis de côté. Les sites les plus intéressants pour les enseignants sont : le site du Ministère de l'Éducation nationale, Eduscol, le réseau Canopé et les sites académiques. Aux sites institutionnels viennent s'ajouter gratuitement depuis 2016 les Banques de Ressources Numérique pour l'École (BRNE). Ce sont un ensemble de 18 sites proposant du contenu éducatif pour les cycles 3 et 4. Ces Banques permettent aux enseignants d'utiliser des ressources pédagogiques pour la classe ou de proposer aux élèves des activités pouvant se faire en ligne ou hors connexion sur tablette et smartphone. Les BRNE concernent pour l'instant les matières suivant : le français, l'histoire-géographie, les mathématiques, les sciences et les langues vivantes. Voici la liste des BRNE proposées par le Ministère :

CM1, CM2 et  $6<sup>e</sup>$ Français : [www.digitheque-belin.fr](http://www.digitheque-belin.fr/) Mathématiques : [www.neteduc-cloud.fr](http://www.neteduc-cloud.fr/) Histoire Géographie : [www.digitheque-belin.fr](http://www.digitheque-belin.fr/) Sciences : [www.digitheque-belin.fr](http://www.digitheque-belin.fr/) LVER Anglais : [www.brne.bayardeducation.com](http://www.brne.bayardeducation.com/) LVER Allemand : [www.didier-123dabei.com](http://www.didier-123dabei.com/) LVER Espagnol : [www.espagnolcycle3.fr](http://www.espagnolcycle3.fr/)  $5^\text{e}$ , 4 $^\text{e}$  et  $3^\text{e}$ Français : [www.hachette-education.com/ressourcedu](http://www.hachette-education.com/ressourcedu) Mathématiques : [www.barem-hatier.fr](http://www.barem-hatier.fr/) Histoire Géographie : [www.digitheque-belin.fr](http://www.digitheque-belin.fr/) Sciences [www.sciences.maskott.com](http://www.sciences.maskott.com/) LVER Anglais : [www.brne.eduplateforme.com](http://www.brne.eduplateforme.com/) LVER Allemand: [www.blickundklick-hatier.fr](http://www.blickundklick-hatier.fr/) LVER Espagnol: [www.brne.eduplateforme.com](http://www.brne.eduplateforme.com/) $11$ 

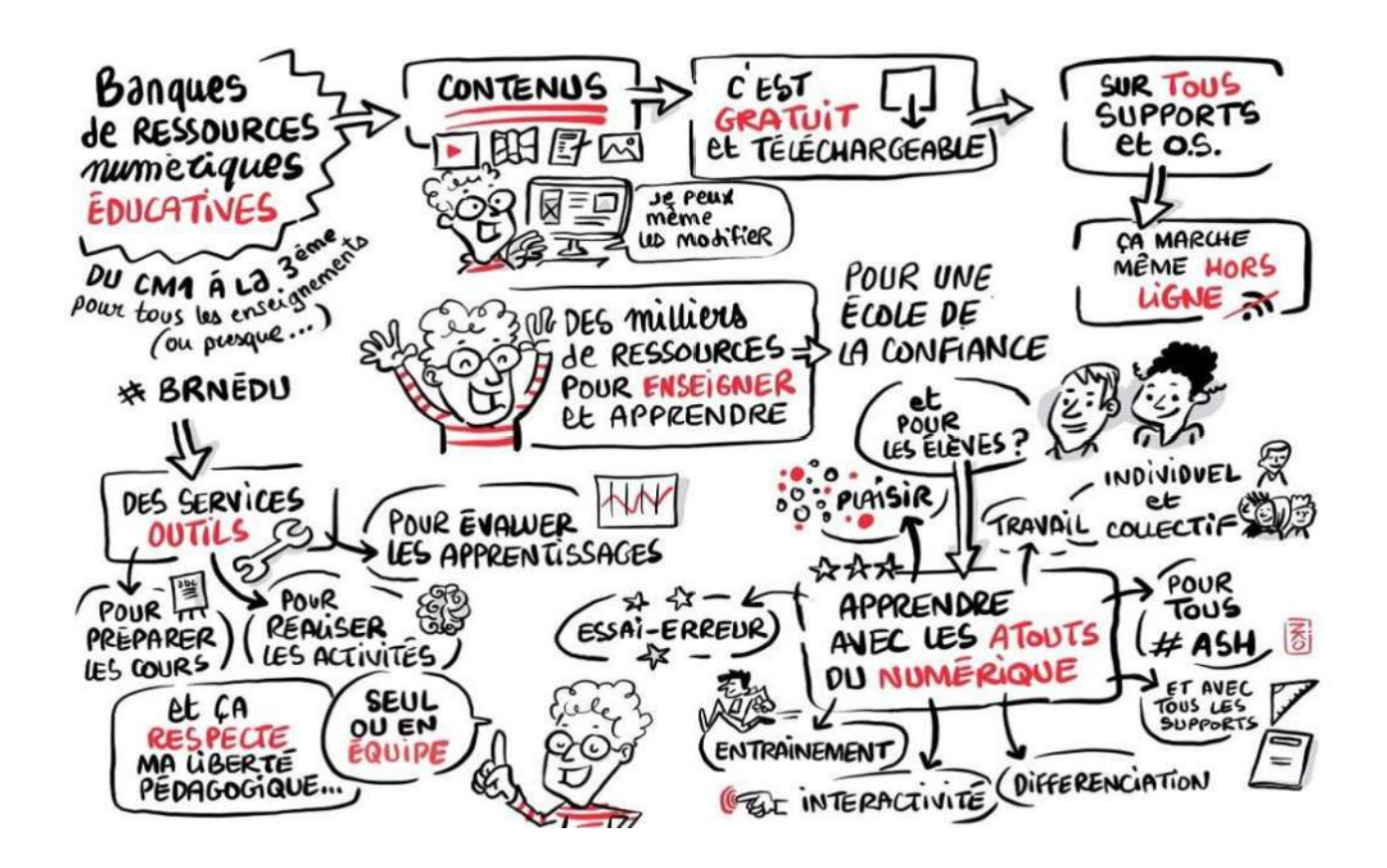

<span id="page-15-0"></span><sup>11</sup> Ministère de l'Education nationale, « Banque de ressource numérique pour l'Ecole (#BRNEDU) – cycles 3 et 4 », [www.eduscol.education.fr,](http://www.eduscol.education.fr/) en ligne : [https://eduscol.education.fr/cid105596/banque-de-ressources-numeriques](https://eduscol.education.fr/cid105596/banque-de-ressources-numeriques-pour-l-ecole-brnedu-cycles-3-et-4.html#lien0)[pour-l-ecole-brnedu-cycles-3-et-4.html#lien0](https://eduscol.education.fr/cid105596/banque-de-ressources-numeriques-pour-l-ecole-brnedu-cycles-3-et-4.html#lien0) (consulté le 23/03/2020)

À ces 14 Banques, quatre nouvelles seront ajoutées courant 2019 et 2020 pour les matières suivantes : français langue seconde, italien et autres langues vivante, langues et cultures de l'Antiquité ainsi que français et mathématiques pour le cycle 2. Sur ces plate-formes numériques, le professionnel de l'éducation est à même de trouver tout ce qui lui faut pour se former et mener une action pédagogique claire en lien avec les programmes. Ainsi, tous ces sites internet servent de ressources nécessaires dans le cadre de l'enseignement moderne. Ils permettent de transmettre rapidement les informations et innovations pédagogiques et de proposer des outils didactiques aux enseignants. Or, cela vient du point de vue de l'enseignant bouleverser les pratiques et les habitudes. Le numérique et son usage est devenu une seconde nature, une compétence indispensable que l'enseignant se doit de maîtriser, ne serait-ce que dans un but informationnel et communicatif.

#### <span id="page-16-0"></span>1.1.3. Les ressources issues du secteur privé

En plus des ressources mises à disposition par les pouvoirs publics, les professionnels de l'éducation ont accès à tout un panel de ressources du secteur privé. Ces ressources peuvent être mises en place en partenariat avec le Ministère, c'est le cas des Banques de Ressources Numériques pour l'École ou être seulement d'initiatives privées comme les blogs d'enseignants, les logiciels ou les plate-formes de contenus culturels en ligne. Il est inutile de dresser la liste de tous les blogs et sites d'enseignants ici, il y en a trop et ils sont tous plus ou moins adaptés aux attentes pédagogiques de chacun. Ce qu'il faut retenir, c'est que, bien souvent les enseignants proposent leur progression annuelle, leurs contenus de séquences et parfois les projets menés dans leurs établissements. Ils vont ainsi être sources d'inspiration, d'idées pour la création de séquences ou de projets. Il peut y avoir aussi à travers les contenus proposés, des idées d'activités ou de possibilités didactiques. L'avantage de ces sites et blogs, sera le partage d'une expérience de terrain. Toutefois, cette expérience est inscrite dans un contexte, ce qui oblige l'utilisateur à remanier les activités ou séquences proposées afin de coller au contexte dans lequel il enseigne. Parmi les autres sites privés il y a celui de l'Association des Professeurs d'Éducation Musicale (APEMU). Cette association loi 1901 par le biais de son site propose des contenus de séquences, une liste de projet musicaux par thème et des articles d'actualités sur la matière. Enfin, l'enseignant en musique peut trouver des ressources sur des sites culturels comme celui de Radio-France, le site de l'Institut de Recherche et de Coordination Acoustique/Musique, les sites des divers Musées et centres artistiques nationaux et étranger (Philharmonie de Paris, Opéra nationale etc.) ou bien des plate-formes de diffusion comme Youtube. En plus des ressources, l'enseignant peut trouver des outils gratuits en ligne tels

Musescore un logiciel d'édition musicale, Audacity un logiciel d'enregistrement sonore ou encore GarageBand pour la création musicale.

Tout ceci n'est qu'une liste non exhaustive des ressources et outils en ligne, utiles à l'enseignant dans sa pratique pédagogique. Il peut y puiser des informations, des documents, des supports et des outils didactiques. Néanmoins, cela va aussi dépendre des compétences et des moyens de l'enseignant lui-même, principalement pour la mise en œuvre et l'articulation de toutes les ressources numériques au service du cours.

#### <span id="page-18-1"></span>**1.2. L'utilisation du numérique dans le cadre du cours**

Dans le cadre de ce mémoire, je fais appel à mon expérience du numérique dans le cadre de la pratique musicale et de l'enseignement. Nous verrons comment le numérique peut avoir une place dans le cours d'éducation musicale. Après avoir dressé le portrait du numérique dans l'Éducation nationale, des outils et ressources mis à disposition des personnels de l'éducation et après avoir abordé succinctement ce sur quoi l'enseignant peut s'appuyer comme ressources autres que découlant de l'institution, nous allons aborder mes compétences qu'elles soient matérielles ou pédagogiques.

### <span id="page-18-0"></span>1.2.1. Les compétences acquises

L'usage du numérique dans la création musicale n'est pas de prime abord ce à quoi je suis le plus habitué. Dans ma pratique personnelle j'ai eu l'occasion d'utiliser l'édition musicale pour des projets musicaux personnels, lors d'enregistrements en *home studio* ou pour la création de partitions et de tablatures au moyen de logiciel d'éditions comme Musescore ou GuitarPro et de séquençages musicales comme Audacity, Samplitude ou Cubase. J'ai aussi eu l'occasion d'enregistrer en studio, mais sans être derrière les consoles. Cela m'a toutefois permis de développer quelques compétences dans l'enregistrement sonore et musical. La pratique de concert amplifié m'a aussi permis d'acquérir des notions d'ingénierie sonore, que ce soit de l'installation de matériels de captation sonore à leur gestion sur table de mixage. En plus, de ces quelques maigres connaissances en enregistrement acquises par la pratique musicale, la formation en licence de musicologie et au master de l'enseignement m'a permis de parfaire la maîtrise du logiciel Cubase, nécessaire pour l'épreuve de projet du CAPES, entre autre. Cubase, comme Audacity est un logiciel de séquençage musical qui permet l'enregistrement et l'édition de sons, donc la création musicale. Son usage durant la formation et lors des épreuves de CAPES, suggère une utilisation vivement conseillée dans la pratique des cours, mais cela se heurte à la question de budget. Si l'on peut se procurer personnellement des logiciels de création musicale, il n'en reste pas moins que les plus efficaces sont payants et il est difficile pour un collège d'en faire l'acquisition pour plusieurs machines. Or, cela contraint les enseignants à devoir s'adapter au budget qu'on leur donne et à user de créativité pour produire avec les logiciels gratuits disponibles sur le marché.

Concernant l'usage du numérique, il est primordial de savoir s'adapter et de pouvoir l'utiliser comme un outil au service de la pédagogie et non comme un gadget. Le numérique doit accompagner, voire simplifier certaines tâches. Dans ma pratique professionnelle, les outils de traitements de texte et de présentation me servent énormément dans la conception, la création de séquences et l'accompagnement d'activités. Ce sont des supports : support de textes, d'images, de sons principalement. Il existe de nombreux outils pédagogiques, utiles dans la mise en place d'activités de cours, comme, par exemple, la Quizinière [\(www.quiziniere.com\)](http://www.quiziniere.com/) proposé par le réseau Canopé, qui permet de créer des quiz en ligne ou Classdojo ([www.classdojo.com\)](http://www.classdojo.com/), un outil de gestion de classe. Ces outils très pratiques n'en restent pas moins très chronophages pour lesquels leur mise en œuvre prend un temps considérable.

Le premier site, la Quizinière permet de mettre en ligne des quiz auxquels les élèves peuvent répondre de chez eux. L'avantage de cet outil est qu'il permet de proposer une correction automatique aux élèves, ainsi qu'une évaluation immédiate ce qui facilite grandement la tâche de l'enseignant. De plus, il est possible de créer des quiz non seulement textuels mais aussi par image, vidéo ou objets sonores (mp3, WAV etc.). D même on peut programmer des modalités de réponses diverses (textuels, sonores, en image, vidéo, questions à choix multiples). Aussi, pour les élèves il est possible de leur laisser la possibilité de refaire plusieurs fois le quiz pour avoir la note optimum. L'outil permet alors une répétition pédagogique très utile pour l'acquisition de connaissances. L'inconvénient de cet outil est qu'il dépend de serveurs internet, ce qui pour l'enseignant peut poser des problèmes de connexion ou de pertes de données si on ne sauvegarde pas régulièrement et surtout si la ligne est saturée. Pour les élèves cela demande une connexion internet et un ordinateur, ce qui peut accentuer les problèmes de fractures numériques, à moins de pallier le problème en faisant faire le quiz en classe via un dispositif de classe nomade ou en salle informatique. Les élèves peuvent aussi utiliser les ordinateurs du Centre de Documentation et d'Information (CDI).

Le second outil, Classdojo, est une application pédagogique privée (Californien) disponible sur Androïd et IOS ainsi qu'en ligne sur ordinateur. Il permet de créer des listes de classe et de fixer pour chaque élève des objectifs pédagogiques à atteindre par rapport à des critères que l'on établit en amont. Ces critères sont, dans la mesure du possible, positifs. L'objectif est de transmettre une pédagogie bienveillante avec un système de récompense, par exemple dans le cadre de la musique, on peut définir le critère « Je fais preuve d'écoute » c'est un critère dit « positif » et à chaque fois qu'un élève réussi cet objectif il gagne un point. A contrario dans les critères que l'élève « doit travailler » on peut faire apparaître l'inverse, « je ne fais pas preuve d'écoute » et à chaque fois l'élève perd un point s'il répond à ce critère. Cette application est très adaptée pour des effectifs de

classe peu étendus. Un enseignant ayant 3, 5 classes peut très bien gérer cela, mais dès lors qu'il s'agit de 9, 18 classes, soit plus de 500 élèves l'outil prend un temps de gestion considérable dans sa préparation. Ainsi, dans une pratique de cours quotidienne et afin de principalement mettre l'accent sur l'échange et la pratique musicale, j'ai pour habitude de me restreindre seulement à des outils numériques simples. Pour les besoins de ce mémoire et concernant les modalités de la « continuité pédagogique » de mars et mai 2020, j'ai adapté ma pratique pédagogique à certains outils cités plus haut. Nous y reviendrons dans la partie numéro deux.

L'outil le plus utilisé dans une pratique pédagogique quotidienne est le cahier de texte, qui permet de prendre en note ce qui a été fait durant la séance, ceci permettant une différenciation classe par classe et qui permet aussi de noter les devoirs à faire. L'ENT propose aussi la création d'espaces collaboratifs, très utiles pour transmettre des documents, faire de la classe inversée et avoir une continuité pédagogique hors de la salle de classe. Dans le cadre de mon activité, j'utilise un espace collaboratif par niveau, principalement pour transmettre les documents de cours et dans le cadre du confinement de mars/mai 2020 en raison du Covid-19, pour transmettre les cours et les activités à faire chez soi. La volonté de peu diversifier les outils et de garder au maximum l'usage des outils institutionnels (ENT) est, entre autre, de garder une forme de continuité et un lien avec l'établissement scolaire. Il permet aussi de restreindre les possibilités d'usages du numérique pour les élèves, ce qui évite une dispersion et un décrochage.

Outre les outils de traitement de texte, de présentation et ceux de l'ENT, dans la préparation des cours, comme je l'ai mentionné plus haut, j'utilise beaucoup Audacity, Musescore, Youtube, VLC, mais aussi des logiciels de conversions vidéo pour récupérer en ligne des supports sonores ou vidéo. Il est alors question de savoir comment et pourquoi j'utilise ces logiciels. Nous verrons cela dans la suite du chapitre.

#### <span id="page-20-0"></span>1.2.2. Les outils et moyens à disposition de l'enseignant

Concernant les outils que je possède pour une pratique numérique personnelle et adaptable dans le cadre d'une séquence, il y a bien sûr l'ordinateur, essentiel pour tout enseignant. La connexion internet est bien sûr nécessaire. Parmi les logiciels que j'utilise, il y a le séquenceur Audacity et le logiciel d'édition Musescore. L'intérêt d'utiliser ces outils est qu'en plus d'être gratuits ils sont à la portée des élèves et faciles à installer sur les machines de l'établissement. Une description de certains de ces outils numériques sera faite dans la suite de ce chapitre, pour plus de

commodité je ne fais qu'une description des outils que j'utilise le plus et qui seront amenés à être utilisés par les élèves. Pour plus de détail sur les outils disponibles sur un ordinateur et plus exactement un ordinateur du collège il faut se reporter à l'annexe numéro 1.<sup>[12](#page-21-0)</sup>

Pour commencer, un logiciel que les élèves devront utiliser, Audacity. C'est un outil permettant l'enregistrement, le séquençage sonore (c'est-à-dire établir de manière linéaire et superposer des éléments sonores), le mixage du son et son exportation en fichier son. C'est un outil très rudimentaire, s'approchant plus de l'enregistreur à bande que du séquenceur numérique du type Cubase ou Ableton bien plus élaboré. Mais son usage très organique donne une dimension très concrète du traitement du son. Il est facile d'accès et sa prise en main est rapide ce qui en fait un outil très utile pour la classe. Pour la création de cours, il permet entre autre de préparer les écoutes, de sélectionner les objets sonores avec précision et de les préparer avec des *fade in* et des *fade out*. Parmi les usages didactiques moins courant qu'on peut en faire, il y a la visualisation de spectre sonore pour mettre en évidence les nuances ou les masses sonores.

Musescore, est un logiciel d'édition musicale qui permet d'écrire et d'éditer des partitions. Dans un cadre pédagogique il permet d'écrire des rythmes à jouer, des cellules musicales destinées à l'étude d'une œuvre etc. C'est un logiciel de transcription très utile aussi dans le cadre du commentaire d'écoute, dans pour la préparation d'analyse auditive que l'on mènera en cours.

Concernant les supports musicaux, l'éducation musicale est consommatrice de supports sonores et vidéo. À l'heure du numérique peu d'enseignants ont à disposition une bibliothèque de *compact-dic* (CD). De plus la diversité musicale existante rend titanesque la tentative de se constituer une collection de CD. Un des premiers problèmes que l'on peut mettre en avant serait tout simplement la question du choix d'une œuvre au détriment d'une autre et le choix de son interprète. Même si l'on peut piocher dans sa propre collection d'œuvres musicales enregistrées, bien souvent, l'enseignant ira chercher en ligne ses supports sonores. Le site le plus utilisé est Youtube, un site de diffusion de contenus vidéo et sonores en ligne. Dans la pratique, j'associe ce site à des sites de conversion vidéo afin de récupérer les fichiers sonores ou vidéo pour ensuite pouvoir les retravailler (découpage, montage). Cela permet de mettre de côté tout problème de connexion lors du cours, le fichier n'étant pas en ligne et aussi d'éviter les publicités d'usage dans les sites commerciaux comme Youtube.

Pour la diffusion, le logiciel gratuit VLC media player est lui aussi est à privilégier. Il peut lire tous les formats audios et vidéos (mp3, mp4, mkv, aiff, wav, flac, occ, etc.). IL propose des

<span id="page-21-0"></span><sup>12</sup> Annexe numéro 1 : Liste de logiciel disponible sur un ordinateur du collège.

fonctionnalités utiles, comme la création de listes de lecture, les filtres et effets sonores (égalisation, vitesse, boucle etc.).

Ce bref aperçu des outils numériques qui sont à ma disposition montrent bien que peu d'outils sont nécessaires pour la musique. L'utilisation conjointe de ces logiciels suffit amplement pour mener à bien une activité pédagogique claire et précise. Parmi les autres outils, personnels, que j'utilise dans le cadre de mes cours, il y a l'enregistreur Zoom H5 (un enregistreur audio numérique 4 pistes), pouvant être couplet à des logiciels de séquençage comme Audacity. Cet outil est très utile dans une démarche de trace sonore du cours et notamment du projet musical.

En plus des ressources mises à disposition sur le net par le Ministère de l'Education nationale, un certain nombres d'outils, qu'ils soient en ligne, *software* (logiciel) ou *hardware* (matériel) viennent concourir à l'élaboration du cours d'éducation musicale. Dans la suite de ce mémoire, j'aborderais, après une contextualisation de l'établissement dans lequel j'enseigne, l'élaboration d'une séquence et sa mise en œuvre autour de l'usage des divers outils numériques dans la musique, notamment au service de la création. L'objectif sera de montrer comment permettre aux élèves de s'approprier certains outils numériques, notamment pour la création musicale.

# <span id="page-23-2"></span>**2. Contexte institutionnel, moyens et séquence mise en place.**

#### <span id="page-23-1"></span>**2.1. Le contexte institutionnel**

Avant d'entrer dans le sujet de la séquence, il convient de présenter le contexte institutionnel dans lequel j'enseigne. Dans un premier temps je vous présenterai l'établissement scolaire et dans un second temps les classes dont je suis en charge.

#### <span id="page-23-0"></span>2.1.1. Le collège Georges Pompidou

Le collège Georges Pompidou, est un établissement du secondaire situé au 20 avenue Château du Loir, 92 400 à Courbevoie dans le département des Hauts-de-Seine. Le collège fait partie des cinq collèges que compte la commune. Courbevoie se situe à l'ouest de Paris entouré par les communes de Levallois Perret et Neuilly à l'est sud-est, Nanterre au sud sud-ouest, Colombes à l'ouest nord-ouest et Asnières-sur-Seine au nord. La commune compte 85 322 (recensement de 2014) dont à peu-prés 20 % d'enfants de moins de 15 ans. 21 équipements sportif, un conservatoire de musique, un centre culturel, une salle de spectacle et une bibliothèque.[13](#page-23-3) La commune, proche du quartier d'affaires de la Défense, une partie de la population de Courbevoie se place dans la catégorie socio-professionnelle de cadres et cadres supérieurs.<sup>[14](#page-23-4)</sup> Le collège Georges Pompidou accueille 750 élèves dont plus de la moitié sont issus de familles répondant aux critères professionnels de cadres et cadres supérieurs.

Il y a six classes par niveaux, de la  $6^{eme}$  à la  $3^{eme}$ , nommées par les premières lettres de l'alphabet (a, b ,c ,d ,e ,f et g). L'établissement compte une Section d'enseignement général et professionnel adapté (SEGPA) reparti en quatre classes, une par niveau, ainsi qu'une Unité localisée pour l'inclusion scolaire (ULIS), comptant 12 élèves répartis sur les différents niveaux.

L'établissement propose en plus des dispositifs d'enseignement ULIS et SEGPA, une section internationale Allemand, proposant aux élèves motivés un apprentissage de la langue allemande et

<span id="page-23-3"></span><sup>13</sup> Commune de Courbevoie, « Courbevoie en chiffres », [www.ville-courbevoie.fr,](http://www.ville-courbevoie.fr/) en ligne : [https://www.ville](https://www.ville-courbevoie.fr/101/courbevoie-en-chiffres.htm)[courbevoie.fr/101/courbevoie-en-chiffres.htm](https://www.ville-courbevoie.fr/101/courbevoie-en-chiffres.htm) (consulté le 23/03/2020)

<span id="page-23-4"></span><sup>14</sup> INSEE, « Caractéristique de l'emploi en 2016 », [www.insee.fr,](http://www.insee.fr/) en ligne [:https://www.insee.fr/fr/statistiques/4177115?sommaire=4177250&geo=COM-92026](https://www.insee.fr/fr/statistiques/4177115?sommaire=4177250&geo=COM-92026) (consulté le 23/03/2020) et INSEE, « Revenu et pauvreté des ménages », [www.insee.fr,](http://www.insee.fr/) en ligne [:https://www.insee.fr/fr/statistiques/4195239?geo=COM-92026](https://www.insee.fr/fr/statistiques/4195239?geo=COM-92026) (consulté le 23/03/2020)

de sa culture renforcée. Ainsi, pour les classes de cette section, les élèves ont quatre heures de cours d'allemand par semaine, dispensés par une enseignante allemande diplômée des deux pays et deux heures d'Histoire Géographie sur trois sont dispensés en langue allemande par une enseignante germanophone, spécialisée dans l'histoire de l'Allemagne. Cette section donne la possibilité aux élèves de passer un diplôme national du brevet option internationale allemand. Hormis la section internationale les élèves peuvent aussi intégrer une section bilangue, avec trois heures d'allemand en langue vivante, 1 en sixième, puis deux heures et demie les années suivantes. L'établissement accueille en outre une volontaire allemande pour dispenser des cours de soutien et un atelier théâtre en allemand. Pour rester dans les langues, les élèves de troisième ont la possibilité de suivre une heure d'atelier linguistique en anglais dispensé par une volontaire anglaise, leur permettant d'approfondir leurs compétences de la langue et de la culture anglaise ainsi que d'être initiés à l'histoire et la littérature. L'établissement propose aussi l'option facultative de Langue et culture de l'Antiquité, une option qui peut être continuée au lycée en vue de préparer le diplôme du baccalauréat. Concernant l'éducation musicale, une chorale est animée par le second professeur de musique les mardis sur la pause méridienne. La chorale participe régulièrement à des événements extérieurs, notamment dans un établissement d'hébergement pour personnes âgées dépendantes. Concernant l'environnement numérique, l'établissement utilise Oze92, un ENT répandu dans le département des Hauts-de-Seine.

#### <span id="page-24-0"></span>2.1.2. Les niveaux pris en charge

Nous sommes deux enseignants d'éducation musicale. Ma collègue a en charge 18 classes, toutes les sixièmes, presque toutes les troisièmes et quelques quatrièmes. Elle est en charge entre autre de tous les élèves de la section SEGPA. Pour ma part j'ai 9 classes, 5 classes de quatrième (4A, 4B, 4C, 4E et 4F), 3 classes de cinquième (5A, 5D et 5E) et une classe de troisième (3A). J'ai dans chacun des trois niveaux les classes internationales allemandes. L'effectif moyen des classes est de 28 élèves, il va de 30 élèves pour les plus fournies à 26 pour les plus petites classes. Toutes mes classes s'inscrivent dans un programme de cycle 4.

Pour l'étude de ce mémoire, je me suis focalisé sur une séquence de troisième. Cette classe me paraissait adéquate pour aborder le numérique dans la création. Avec 28 élèves, la classe de Troisième A est dans la moyenne de mes classes en termes de nombre d'élèves. Il y a une légère majorité de garçons avec un ratio de 16 garçons pour 12 filles. C'est une classe qui s'investit dans le

travail quand on lui en donne les moyens. Concernant la pratique musicale les élèves font preuve de motivation et obtiennent des résultats très satisfaisants. Leur niveau scolaire est bon, la moyenne générale de la classe en éducation musicale avoisine les 18 sur 20. On peut noter quelques élèves dissipés et peu motivés dans le travail. L'objectif, entre autre, d'aborder la création par l'outil informatique, est d'essayer d'intéresser et de motiver ces quelques élèves.

Le confinement de mars à mai 2020, m'a donné l'occasion de créer un cours en continuité pédagogique abordant les mêmes problématiques que la séquence de troisième mais avec les quatrièmes. Nous verrons cela plus en détail dans le chapitre 2. Le niveau de quatrième est celui dont j'ai le plus de classes (cinq). Dans l'ensemble, sur les cinq classes on distingue différents profils : des classes motivées, d'autres passives, une peu motivée et très dissipées. Faire le détail de chaque profil de classe serait trop long. Retenons que l'ensemble de ces classes permet de brasser tout un panel de profils d'élèves et que l'intérêt sera d'analyser comment un travail à distance peutil se faire quand on aborde la création numérique en éducation musicale.

#### <span id="page-26-1"></span>**2.2. Les moyens du collège**

Le collège Georges Pompidou a été reconstruit il y a cinq ans en 2015. À l'origine il se situait rue de l'industrie sur la commune de Courbevoie (92) près de la Seine. À présent le collège se situe au 20 rue Château du Loir, près de l'arrêt Courbevoie du transilien L, toujours sur la commune de Courbevoie (92). les bâtiments sont modernes et ils ont été conçus dans l'optique d'accueillir de l'équipement numérique. Nous verrons dans cette partie, quels sont les équipements de l'établissement et leur utilisation.

### <span id="page-26-0"></span>2.2.1. Les équipements du collège

Le collège est extrêmement bien doté en équipements numériques. Sa construction moderne a permis d'intégrer à la moitié des salles de cours un système de tableau numérique interactif (TNI). La classe de musique en est dotée. Chaque salle de cours possède son propre ordinateur, et la salle des professeurs dispose de sept machines. La salle informatique quand elle possède 17 ordinateurs, un TNI et un casque par machine. Il y a aussi quatre classes nomades (mallettes ultra-portables) de 16 machines chacune. En plus des équipements fixes (ordinateur et TNI) l'établissement met à disposition aux enseignants qui le souhaitent via le projet « Ultra-portable », des ordinateurs portables pour l'année scolaire. Ces ordinateurs sont fournis par l'environnement numérique des collèges de Hauts-de-Seine. Sur l'ensemble des machines de l'établissement on trouve des logiciels de traitement de texte, ce sont ceux de la suite LibreOffice, ils ont tous un accès à internet, chaque élève et professeur possèdent un espace numérique sur les serveurs du collège, accessible à partir de son compte. Concernant la musique, les ordinateurs ont tous le logiciel VLC Média Player, Audacity, Anvil Studio, un logiciel de séquençage et Direct Easy, un logiciel permettant de manière très simple de superposer des boucles sonores sous forme de fichiers mp3 que l'on importe. Les ordinateurs destinés aux enseignants, quant à eux, possèdent en plus les logiciels Musescore 2 et l'Acousmographe. Ces logiciels représentent les principaux que l'on utilise en musique. Bien sûr chaque machine contient plusieurs autres logiciels pédagogiques soit généraux, soit destinés à des matières bien particulières. Une liste exhaustive des logiciels d'un « ultra-portable » est proposée en annexe 1, cette liste permet d'avoir une idée de tous les logiciels disponibles au collège, en gardant à l'esprit que dans certaines salles les machines seront équipées de plus ou moins des logiciels de cette liste. Par exemple en salle de musique on ne trouve pas les logiciels dédiés aux sciences.

Les outils et matériels informatique mis à disposition des enseignants et des élèves dans l'établissement sont essentiellement matériels, c'est-à-dire des machines (ordinateur en poste fixe), les logiciels ont été détaillés plus haut. On peut constater que le collège dispose, par sa situation géographique et socio-économique (banlieue privilégiée), d'un équipement moderne et conséquent. Pour 700 élèves et 60 enseignants, il y a 196 ordinateurs dans l'établissement dont 136 portables, il y a quatre mallettes d'ultra-portables de 16 ordinateurs chacune soit 64 ordinateurs pour le dispositif classe nomades. La dotation informatique permet ainsi de pouvoir mener des actions pédagogiques numériques sans contraintes matérielles. Reste à voir comment ce matériel est utilisé au quotidien.

#### <span id="page-27-0"></span>2.2.2. L'utilisation du numérique

Au sein de l'établissement, le numérique est utilisé de manière constante pour la gestion. En effet tous les enseignants, sans exception passent par l'ENT pour ce qui est de la communication, l'appel, la transmission de documents, les cahiers de textes, les mails etc. Dans l'usage des infrastructures, peu d'enseignants utilisent la salle informatique ou les classes nomades (mallette ultra-portables). Ce sont principalement les professeurs de technologie qui en ont l'utilité, puis les professeurs de langues. Je suis le seul professeur de musique à avoir pour l'instant utilisé les équipements de la salle informatique. Les mallettes ultra-portables sont régulièrement utilisées, en moyenne une fois par semaine. En salle des professeurs les ordinateurs sont utilisés quotidiennement par les enseignants, principalement pour les impressions de documents et pour la gestion d'affaires administratives. En salle de cours, chaque ordinateur est utilisé conjointement avec le projecteur numérique, il est extrêmement rare qu'un enseignant n'en ai pas l'utilité.

Dans le cadre de mon activité les événements du mois de mars à mai 2020 m'ont contraint à changer mes pratiques pédagogiques. En effet, afin d'assurer une continuité pédagogique dans un état de confinement, je me suis procuré auprès de la gestion du collège un ordinateur portable de prêt, dans un premier temps, afin d'avoir une machine dédiée au télé-travail. Il m'a été possible de me le procurer via le dispositif « Ultra-portable » du rectorat des Hauts-de-Seine. La machine possède toute la suite du pack Libre Office pour le traitement de texte, ainsi qu'un ensemble de logiciels gratuits dont ceux dont j'ai fait état précédemment pour la pratique musicale. Ainsi, l'ordinateur portable permet un accès complet à divers outils que j'ai déjà l'habitude d'utiliser dans ma pratique pédagogique habituelle (cf annexe 1). Habituellement en salle de cours, j'utilise

constamment le projecteur pour la projection du diapositif support de séance et le dispositif sonore (enceintes sur chaîne hi-fi en relais auxiliaire sur l'ordinateur) pour la diffusion du son. Pour la gestion de classe, notamment l'appel, je le valide sur l'ENT en début de cours lors de l'installation des élèves. En ce qui concerne les cahiers de textes numériques, je les remplis aux intercours selon le temps que je peux dégager. Dans l'ensemble l'administratif se fait soit aux intercours ou en fin de journée.

#### <span id="page-29-1"></span>**2.3. La séquence mise en œuvre**

Dans le cadre de ce mémoire, la question de l'usage du numérique dans la pratique musicale est soulevée quelle soit d'une part dans la classe mais aussi dans la pratique à domicile pour et par les élèves. Nous avons vu les outils, logiciels, ressources qui sont mis à disposition des enseignants et des élèves, que ce soit sur le net ou dans l'établissement via les équipements informatiques. Nous verrons dans cette partie les séquences mises en œuvre pour traiter de l'utilisation du numérique. Quels objets et thématiques j'ai voulu aborder selon quels axes et avec quels supports et enfin, par quelles approches didactiques.

### <span id="page-29-0"></span>2.3.1. Le sujet et le projet

Pour pouvoir traiter de l'implication du numérique dans la pratique musicale ainsi que dans la création il m'a fallu dans un premier temps concevoir une séquence, pour un niveau. Pour les besoins de l'expérience menée sur l'usage du numérique dans la création de projet et au vu des évènements sanitaires j'ai pu mener une expérimentation supplémentaire. Là où l'objet d'étude devait s'attarder sur le niveau de troisième, les contraintes qu'impose le confinement de mars à mai 2020 et la continuité pédagogique qui en découle m'ont permis de pouvoir élargir et différencier mon approche en travaillant sur le même sujet avec le niveau de quatrième. Ainsi dans cette étude nous analyserons une pratique menée avec un niveau de troisième autours d'une séquence « classique » commencée en cours et une seconde pratique « teste » autour d'un travail mené à distance dans le cadre de la continuité pédagogique.

Tout d'abord, la séquence préparée pour les troisièmes. Je suis parti sur la thématique du « Bruit » en musique, c'est-à-dire un travail sur le son. L'objectif étant de démontrer avec les élèves qu'un son s'apparentant à du bruit, quelque chose de non musical, puisse devenir un matériau musical. Puis, en second objectif on aborde les différentes manières et les différents rôles que le son va avoir dans une œuvre musicale. La problématique employée est alors la suivante : Dans quelle mesure le bruit devient-il musique ?

L'œuvre de référence de cette séquence est *Etude aux chemins de fer[15](#page-29-2)* de Pierre Schaeffer de 1948. Pour soutenir cette œuvre, les œuvres complémentaires abordées sont : « Brooms » [16](#page-29-3) de la

<span id="page-29-2"></span><sup>15</sup> Pierre Schaeffer, « Etude aux chemins de fer », *Etudes de bruits*, 1948.

<span id="page-29-3"></span><sup>16</sup> Luke Cresswell & Steve McNicholas, *Brooms*, QDE & Yes/No Productions, mai 1996.

troupe Stomp de 1996, « Alan's Psychedelic Breakfast » [17](#page-30-0), cinquième morceau de l'album *Atom Heart Mother* du groupe anglais Pink Floyd, édité en 1970 et enfin *Music for one appartment and six drummers[18](#page-30-1)* un court métrage de 2001 réalisé par Ola Simonsson et Johannes Stjärne Nilsson. L'ensemble de ces œuvres permet d'aborder par différents angles l'utilisation du bruit comme composant musical. Pour le projet de cette séquence j'ai pensé à une chanson, « Lemon Tree »<sup>[19](#page-30-2)</sup> extrait de l'album *Dish of the Day* édité en 1995 par le groupe allemand Fool's Garden. Ainsi qu'un travail autours de l'enregistrement du son et l'habillage sonore d'une œuvre.

Concernant les compétences et connaissances associées :

# **1 Réaliser des projets musicaux d'interprétation ou de création.**

Utilisation d'outils numériques simples pour capter le son (enregistrement), les manipuler (timbres) et les organiser dans le temps (séquence). *Enregistrer des bruits du quotidien et les intégrer dans le projet musical*.

# **2 Écouter, comparer, construire une culture musicale et artistiques.**

Mettre en lien des caractéristiques musicales et des marqueurs esthétiques avec des contextes historiques, sociologiques, techniques et culturels. *L'utilisation de l'enregistrement et du « bruit » dans des œuvres de musique.*

Percevoir et décrire les qualités artistiques et techniques d'un enregistrement. Études *de différents objets sonores enregistrés (studio, live, sauvage)*.

# **3 Explorer, imaginer, créer et produire.**

Réutiliser certaines caractéristiques (style, techniques…) d'une œuvre connue pour nourrir son travail. *Réutilisation d'idées sonores pour les incorporer dans le projet.*

<span id="page-30-0"></span><sup>17</sup> Pink Floyd, « Alan's Psychedelic Breakfast », *Atom Heart Mother*, Harvest/Capitol & EMI, octobre 1970.

<span id="page-30-1"></span><sup>18</sup> Ola Simonsson & Johannes Stjärne Nilsson, *Music for one appartment and six drummers*, Kostr-Film, septembre 2001.

<span id="page-30-2"></span><sup>19</sup> Fool's Garden, « Lemon Tree », *Dish of the Day*, Intercord, 1995.

#### **4 Échanger, partager, argumenter et débattre.**

Distinguer appréciation subjective et description objective. *Comprendre et décrire les œuvres étudiées au-delà de l'appréciation subjective.[20](#page-31-1)*

Parmi les notions qu'aborde la séquence, il y a les paramètres du son, notamment dans le cadre d'un enregistrement et du travail du son, mais aussi les notions d'organisation de ce dernier, de la forme et de l'orchestration. La dimension historique est abordée avec un écho au parcours avenir et la découverte du métier de sondier (ingénieur du son). En plus de cela, quelques notions de physique vont être utilisées, les notions de fréquences et de déplacement du son dans l'espace. Le résumé de la séquence se trouve en Annexe 2.<sup>[21](#page-31-2)</sup>

Ensuite, concernant la continuité pédagogique, celle-ci s'est menée autour d'une série de vidéos en cinq chapitres du youtubeur pynova sur le son, *L'Odyssée du son*<sup>[22](#page-31-3)</sup>. En plus de l'analyse des vidéos, un travail de création sonore sur Audacity est demandé aux élèves. L'objectif étant, de faire un rappel des paramètres du son et l'expérimentation et le développement des compétences numériques par l'utilisation d'un séquenceur musical simple (Audacity) tout en développant un esprit créatif. Concernant la continuité pédagogique, je consacre une partie à ce volet dans la troisième partie de ce mémoire.

### <span id="page-31-0"></span>2.3.2. La pédagogie et les axes prévus

Dans le cadre d'une séquence sur le thème du « bruit » plusieurs axes d'apprentissages peuvent être abordés. À l'origine prévue pour 6 séances de cours plus quelques sessions en salle informatique, la séquence devait s'étendre au total sur 9 séances. Pour les besoins du mémoire tout le travail numérique a été concentré sur une séquence, ce qui implique une durée trop longue pour une séquence de cours censé se placer, dans l'idéal, entre deux périodes de vacances. Dans une logique de progression cyclique le travail autours des notions qu'aborde la séquence peut très bien se faire sur plusieurs séquences différentes et ce sur plusieurs niveaux. Nous aborderons ici la séquence prévue avec les troisièmes, ce cours étant conçu pour l'étude de ce mémoire.

<span id="page-31-1"></span><sup>20</sup> Ministère de l'Eduction nationale, « Cycle 4 - Education musicale – Compétences travaillées », *Bulletin officiel spécial*, numéro 11, 26 novembre 2015, pp. 281-283.

<span id="page-31-2"></span><sup>21</sup> Annexe 2 : Fiche séquence sur le thème du « Bruit en musique ».

<span id="page-31-3"></span><sup>22</sup> Pvnova sur youtube, « L'Odyssée du son », *pvnova* en ligne : [https://www.youtube.com/playlist?](https://www.youtube.com/playlist?list=PLR_DQX1ILJysIqxLI6jg4caIC6ExqvWXB) [list=PLR\\_DQX1ILJysIqxLI6jg4caIC6ExqvWXB](https://www.youtube.com/playlist?list=PLR_DQX1ILJysIqxLI6jg4caIC6ExqvWXB) (consulté le 03/04/2020)

Les programmes d'éducation musicale se divisent en deux compétences, la perception et la production. Ainsi, les axes pédagogiques vont être en relation étroite avec ces deux compétences. Les activités vont alors se séparer en deux grands champs de compétences qui viendront interagir ensemble. Chaque compétence sera abordée selon des objectifs précis. Pour le perceptif, la séquence se focalisera, comme le suggère la thématique, sur l'utilisation du « bruit » en musique, par la comparaison de différentes œuvres, les élèves devront apprendre à distinguer les divers utilisations du « bruit » en musique. Ces utilisations seront réinvesties dans un travail productif mené pour le bien de l'étude sur des outils numériques. Le champ de la production permettra alors d'atteindre des objectifs de maîtrise et d'utilisation d'outils spécifiques à la création musicale, l'enregistrement et le séquençage. Afin de mettre en œuvre ces deux axes, plusieurs choix didactiques seront envisagés, nous allons les étudier plus en détail ci-après.

#### <span id="page-32-1"></span>2.3.3. Les procédés didactiques mis en œuvres

La séquence préparée pour cette étude permet par la diversité des œuvres et la diversité des questionnements possibles autours du sujet du « bruit » dans la musique, d'aborder sous différents angles didactiques les activités. Dans ce chapitre, sera alors traité différentes possibilités didactiques et le choix que j'aurais fait quant aux procédés didactiques retenus. Ces procédés didactiques se séparent en deux champs, celui du perceptif et celui de la production, ce qui permet de raccrocher avec les compétences du programme. Dans un premier temps nous nous pencherons sur le perceptif et dans un second temps sur le productif.

#### <span id="page-32-0"></span>*2.3.3.1. Les procédés didactiques du point de vue perceptif*

Compte tenu du sujet, l'objectif initial est double perceptif et productif. . Du point de vue perceptif, il est de reconnaître, comprendre et prendre connaissances des esthétiques et styles utilisant le « bruit » comme matériau musical, c'est une approche historique. Le choix des œuvres utilisées, cependant, se place dans la seconde moitié du XXème siècle. Il aurait été possible dans un premier temps d'aborder des œuvres plus anciennes tel que *Der Ring des Nibelungen* (1849-1876) de Richard Wagner avec l'utilisation d'enclumes musicales, ou encore la machine à tonnerre dans des opéras baroques comme *Rinaldo* (1711) de Haendel. Cependant, et cela fait écho à l'aspect production, j'ai préféré privilégier des œuvres utilisant des sons enregistrés ou d'objets du quotidien, excluant de fait des outils conçus pour un usage musical, en sommes des instruments de percussions (l'enclume musicale, la machine tonnerre). L'aspect production de la séquence aborde entre autre l'enregistrement et l'usage de séquenceurs, les élèves seront amenés à enregistrer des sons naturels, d'objets ou de paysages, alors, la découverte d'œuvres musicales employant les mêmes procédés de créations semble plus juste pédagogiquement. Cela entre dans notre second objectif, développer les compétences numériques au service de la création musicale et du coup les compétences perceptives au service de la création numérique, ici l'enregistrement et, en quelque sorte, découvrir le métier de sondier.

En partant de ces deux objectifs, généraux, que sont la perception de l'usage du « bruit » en musique et la production d'œuvre en utilisant du « bruit », plusieurs possibilités didactiques se dessinent. Mais avant de traiter plus en détails les différentes portes proposées par ce sujet, il convient d'explicité ce qu'est le « bruit ». Le son est une réaction physique liée à la perception d'une vibration de particules aériennes, cette vibration est une onde à la manière d'une onde qui se propage dans l'eau, mais celle-ci est *sinusoïdale* (fig.1) et linéaire.

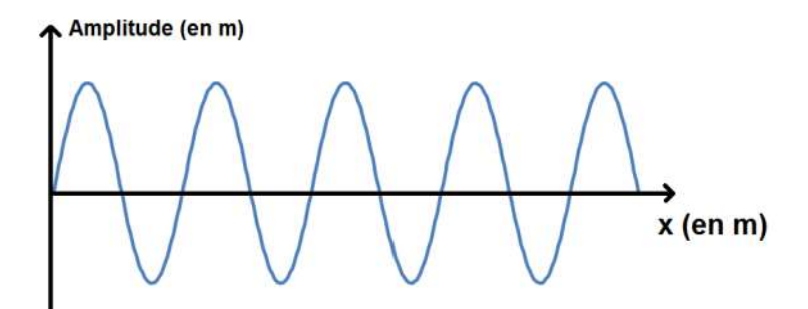

Figure 1 : Schéma d'onde sinusoïdale.

Ces vibrations aériennes se propagent à 340 mètres par seconde, une fois qu'elles atteignent l'oreille humaine ces vibrations se transforment en ondes électriques qui seront traitées par le cerveau en son. Le premier paramètre du son, celui qui est le plus évident, est la hauteur, que l'on représente sur une échelle de fréquence exprimée en Hertz. Cette hauteur varie en fonction de la vitesse de vibration de l'air. Plus la vibration est lente plus elle est grave, plus elle est rapide plus elle est aiguë. Par commodité et usage, la culture occidentale divise le son en fréquences précises en prenant comme point de référence la fréquence 440Hz, appelée La4, cela depuis la Conférence de Londres de 1953 sur les unités et mesures. L'oreille humaine peut entendre des sons allant de 16 à 20000 Hertz. Ce que l'on nomme les sons du « domaine musical » se situent dans une moyenne de 45 décibels soit de 90 à 14000 Hertz. Pour des sons de plus de 14000 Hertz le seuil de douleur est atteint.[23](#page-34-0)

Dans la perception humaine, ce qui va différencier le bruit du son est subjectif et répond à des critères bien souvent culturels. Néanmoins, une explication physique peut être donnée entre un son et un bruit, de manière générale l'onde *sinusoïdale* d'un son « pur » est une fréquence simple. Un tel son n'est possible que numériquement et il est opposé à un son « naturel » c'est-à-dire un son complexe formé de plusieurs ondes *sinusoïdales* appelées *harmoniques* fusionnant en un tout. La première *harmonique* de l'onde est la plus grave, la fréquence la plus basse, c'est la fréquence fondamentale, celle qui caractérise le son. Le son « naturel » alors est représenté par un spectre d'harmoniques réparti selon leurs fréquences en ordonnée (hauteur) et leurs amplitudes en abscisse (intensité) (fig. 2).

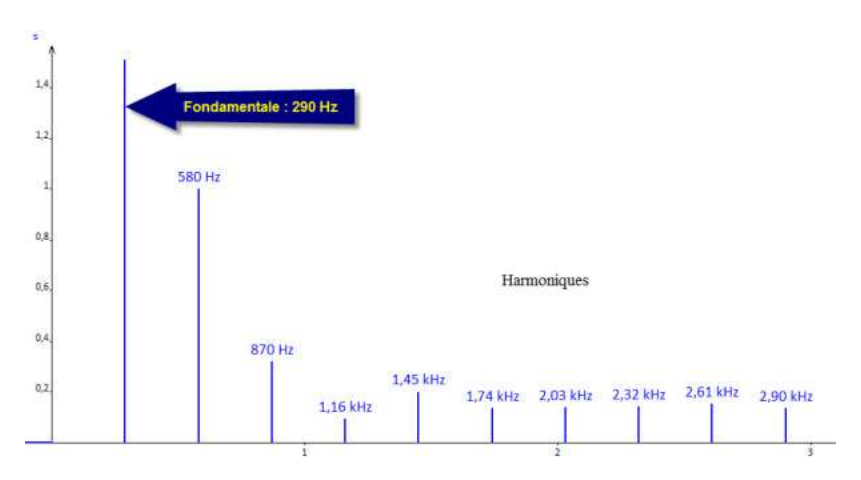

Figure 2 : Schéma d'un spectre sonore.

Ce qui va différencier un son d'un bruit, va être le nombre d'harmoniques qui composent la fréquence. On parle de son *harmonique* ou *inharmonique*. De manière simple, un son *harmonique* est constitué d'un ensemble d'harmoniques précis. Ils sont des multiples entiers de la fréquence fondamentale, par exemple sur la figure 2 : 580 kHz, 1,16 kHz, 2,32 kHz sont des multiples de 290 kHz par 2, 4 et 8 ; de même que 870 kHz, 1,74 kHz, 2,61 kHz par 3 et 9 et 1,45 kHz, 2,90 kHz par 5 et 10. Alors un son *inharmonique*, se composera d'un ensemble d'harmoniques juxtaposées sans logique mathématique, du moins sans répondre à une structure par multiples entiers ce sont des

<span id="page-34-0"></span><sup>23</sup> Ulrich Michels, « Acoustique/Paramètres du son, bruit », *Guide illustré de la musique*, éd. Fayard, coll. Les indispensables de la musique, 2008 (1ère éd. 1977), Traduis de l'allemand en 1988, pp. 18-19.

*partiels*, par exemple un bruit blanc se composera de toutes les fréquences harmoniques existantes se mêlant chacune avec plus ou moins d'intensité. La figure 3 permet de comparer les différences entre son *harmonique* et *inharmonique*. [24](#page-35-0)

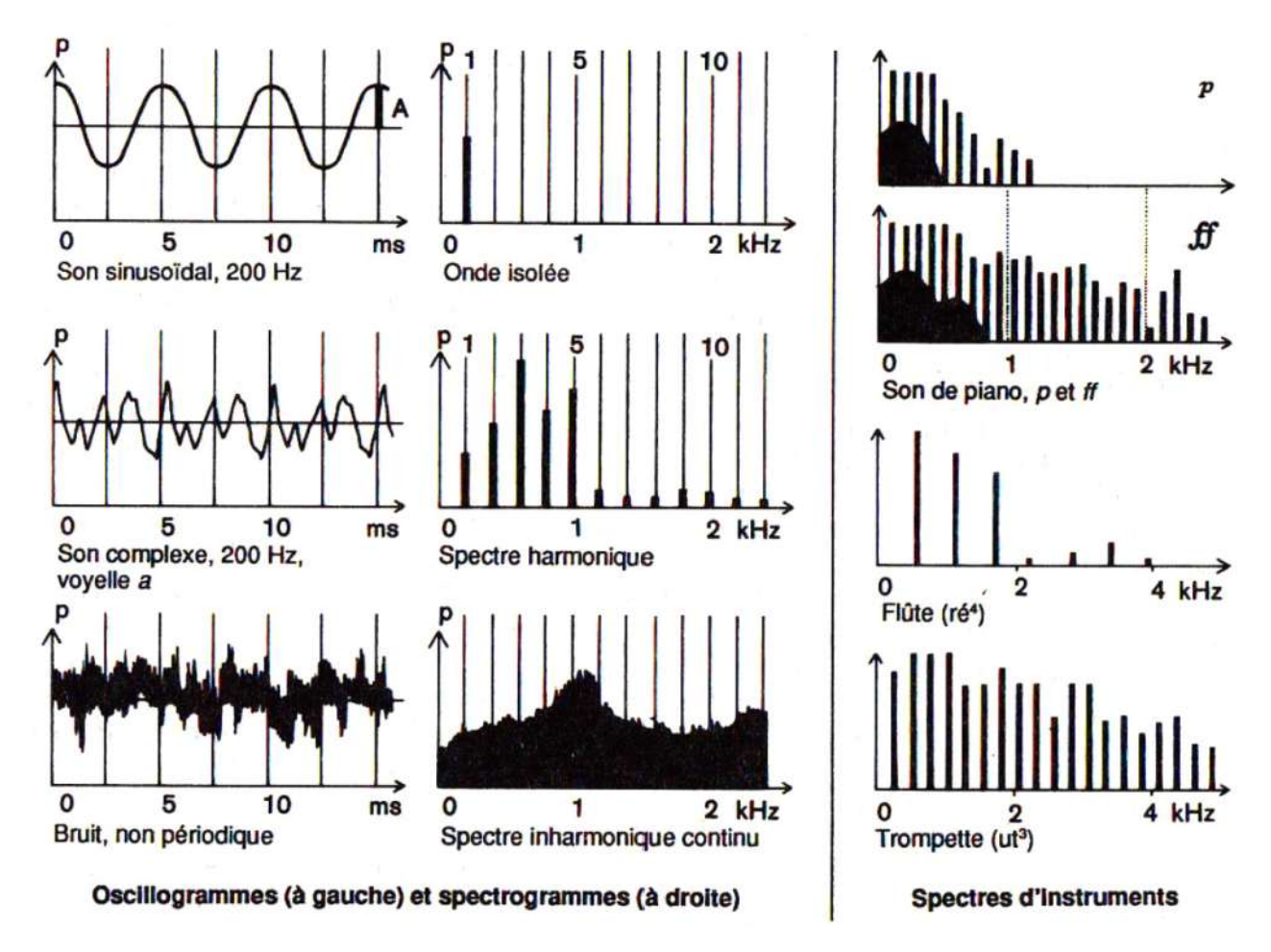

Figure 3 : Schémas d'oscillogrammes et de spectre *harmonique* et *inharmonique* ainsi que d'instruments de musique.[25](#page-35-1)

Ainsi, quand on parle de son « musical », en ce sens agréable d'un point de vue perceptif, on considère que le son est alors organisé selon quatre critères, quatre paramètres. Le premier, que l'on a vu ci-dessus est la hauteur de grave à aiguë, le second est l'intensité exprimée en décibels, cela représente l'amplitude de chaque fréquence. Toutefois, quand on parle d'intensité en musique il convient d'ajouter la notion de dynamique. Le schéma ci-dessus (fig. 3), présente pour une même fréquence le spectrogramme d'un piano, d'abord *piano* (*p*) puis *fortissimo* (*ff*). On remarque qu'entre les deux la fréquence de plus forte intensité possède plus d'harmoniques avec dans les

<span id="page-35-0"></span><sup>24</sup> Ulrich Michels, « Acoustique/Paramètres du son, bruit », *Guide illustré de la musique*, éd. Fayard, coll. Les indispensables de la musique, 2008 (1ère éd. 1977), Traduis de l'allemand en 1988, pp. 16-17.

<span id="page-35-1"></span><sup>25</sup> Ulrich Michels, « Acoustique/Paramètres du son, bruit », *Guide illustré de la musique*, éd. Fayard, coll. Les indispensables de la musique, 2008 (1ère éd. 1977), Traduis de l'allemand en 1988, p. 16.
graves un certain nombre de *partiels* plus important. Ces dynamiques en musique sont appelées *nuances* (*pianissimo*, *piano*, *mezzo-piano*, *mezzo-forte*, *forte*, *fortissimo*). Le troisième paramètre employé est celui du timbre, lui aussi lié au spectre sonore. Le timbre est la couleur du son. Il est différent d'un instrument à l'autre, d'une famille d'instrument à l'autre, d'une voix à l'autre. Il serait ambitieux d'expliquer les raisons physiques de cela, ce qu'il faut retenir dans le cas de cette étude est que d'un instrument à l'autre pour une même fréquence le spectre sonore sera plus ou moins riche en harmoniques et en *partiels*. Les schémas de spectres d'instruments de la figure 3 permettent de mieux comprendre ces différences en comparant pour une même fréquence un piano, une flûte et une trompette.<sup>[26](#page-36-0)</sup> Enfin, le dernier paramètre du son musical est la durée, le temps que dure la fréquence. L'agencement des durées permet de faire émerger la notion de rythme.

Maintenant que l'on a défini de manière explicite et en détail ce que l'on considère comme du « bruit », nous pouvons avancer dans les procédés didactiques possibles pour la séquence. Toute cette première partie concernant la définition du son peut être le premier point abordé avec les élèves, le son et ses paramètres. Soit on aborde cela de manière scientifique et en détail, soit de manière plus succincte en visant à réinvestir des notions préalablement étudiées lors d'une ou de plusieurs séquences. Il serait d'ailleurs plus judicieux de faire entrer dans un cadre de progression annuel et même cyclique l'apprentissage des paramètres du son, faisant en sorte que les notions de paramètres sonores s'apprennent de manière spiralaire en allant du général au particulier.

Les supports et œuvres de références et complémentaires permettent de répondre aux objectifs fixés par le thème de la séquence de multiple manières. Pour commencer, l'œuvre de référence *Étude aux chemins de fer* de Pierre Schaeffer, de 1948, donne un point de repère et une œuvre support sur laquelle il est possible de revenir à plusieurs moments pour développer un questionnement autours de l'utilisation du « bruit » en musique. Cette œuvre de musique concrète, construite à partir d'assemblage de séquences de sons naturels enregistrés sur différents sites liés aux chemins de fer permet d'aborder dans un premier temps la notion d'enregistrement du son, comment, de quelle manière, dans quelles conditions, avec quels outils ? Puis il pose la question du traitement du son et notamment de son traitement en tant que matériau musical, de l'organisation et de la prise en compte de l'enregistrement comme un instrument de musique à part entière et ainsi d'aborder les prémices du DJ et de la musique électronique. Le support que je me suis procuré pour la séquence est accompagné d'une vidéo. Celle-ci permet d'entrer facilement dans l'oeuvre en passant par l'image. Les images montrent des séquences vidéos de train, de gare etc. L'une des possibilités est de comparer l'audio aux images qui, bien que par la thématique se rapprochent, ce

<span id="page-36-0"></span><sup>26</sup> Ulrich Michels, « Acoustique/Paramètres du son, bruit », *Guide illustré de la musique*, éd. Fayard, coll. Les indispensables de la musique, 2008 (1ère éd. 1977), Traduis de l'allemand en 1988, pp. 16-17.

que l'on entend n'a rien à voir avec les images. Alors l'œuvre de Schaeffer permet d'aborder du point de vue historique la musique concrète et les prémices de la musique électronique. De plus, cela permet de développer au niveau perceptif la reconnaissance et la compréhension de la création musicale au moyen de sons naturels.

Les trois œuvres complémentaires, « Alan's Pychedelic Breakfast », *Brooms* et *Music for one appartment and six drummers* serviront à nuancer l'utilisation du « bruit » comme élément musical. Dans la plupart des cas les œuvres seront mises en comparaisons par rapport à la définition initiale que l'on aura faite d'Étude *aux chemins de fer*. La première œuvre complémentaire analysée serait *Brooms.* Ce court métrage est un numéro de percussion dans lequel des balayeurs jouent une pièce musicale au moyen de leurs balais. Cette œuvre permet d'aborder l'utilisation d'objets du quotidien comme instruments de musique, le balai, et de montrer une possible utilisation *live* de ces objets, c'est-à-dire dans le cadre d'un spectacle vivant sans passer par l'enregistrement et le traitement sonore. L'autre élément de comparaison avec l'œuvre de référence est la volonté d'utilisation de l'objet. Là où Schaeffer enregistre puis modifie et assemble sur bande magnétique des sons naturels sur lesquels il n'influence pas l'émission du son, les musiciens de Stomp, la troupe qui joue *Brooms*, créent eux-mêmes les sons et utilisent leurs balais comme des instruments de percussion. Un parallèle peut être fait avec, par exemple, la chanson *Cups<sup>[27](#page-37-0)</sup>* dans laquelle l'accompagnement se fait par un motif de percussion avec un gobelet. Il est très possible d'avoir utilisé cette chanson comme projet musical lors d'une autre séquence et donc quelle soit connue des élèves, ainsi dans une optique de mobilisation du perceptif dans le productif, on peut faire rejouer le motif aux élèves.

La seconde œuvre complémentaire, « Alan's Psychedelic Breakfast » de Pink Floyd, permet d'aborder la narration par le bruit, le paysage sonore. Le procédé d'utilisation de sons naturels reste le même que dans l'œuvre de Schaeffer., mais leur utilisation est moins musicale que descriptive. En effet, seul l'effet d'une goutte qui coule et d'allumettes que l'on craque en rythme viennent créer un motif musical duquel émerge les instruments de musique. Pour le reste de l'emploi des sons naturels, cela ressemble à une scène dont on aurait enlevé l'image. Ainsi, par le son, on nous raconte l'histoire d'un homme entrant dans une cuisine, cherchant des couverts, ouvrant des tiroirs, se préparant son petit-déjeuner (comme le suggère le titre de la musique d'ailleurs). L'objectif avec cette œuvre est de mettre en évidence l'usage du son comme décors, paysage racontant une histoire.

La troisième œuvre complémentaire, *Music for one appartment and six drummers*, permet de faire un lien avec l'oeuvre de référence et *Brooms*. Le procédé musical reste le même que dans *Brooms*, c'est-à-dire l'utilisation d'objets du quotidien comme instruments de musique. Mais, la

<span id="page-37-0"></span><sup>27</sup> Lulu and the Lampshades, « Cups », *Cold Water*, n/c, 2011.

musique créée, bien que semblant être jouée en direct par les musiciens, est enregistrée en postproduction pour les besoins du court métrage. Cela permet de questionner la notion d'enregistrement de sons en studio. Est-ce qu'on les enregistre séparément pour les assembler par la suite ou est-ce qu'on les enregistre de manière live en exécutant le morceau. On peut ainsi aborder du point de vue de la création, l'enregistrement piste par piste ou en prise direct avec tous les musiciens, deux procédés encore utilisés dans la création musicale moderne. Un troisième procédé peut être abordé, celui du *dub* c'est-à-dire, ajouter en post-production une piste sonore supplémentaire, un procédé souvent utilisé pour étoffer des morceaux enregistrés en prise directe.

L'ensemble du corpus d'œuvres sélectionnées pour la séquence permet ainsi de répondre par l'expérience de l'écoute au premier objectif, démontrer qu'un « bruit » peut être un matériau musical. De plus, elles servent à aborder les techniques et manières de mettre en musique des « bruits », alors de pouvoir raccrocher au second objectif, produire une création musicale en utilisant des « bruits ». Cela nous amène au second volet de la séquence, tout ce qui concerne la production.

### *2.3.3.2. Les procédés didactiques du point de vue productif*

Concernant la création, en parallèle de l'apprentissage du projet « Lemon Tree » de Fool's Garden et l'étude d'œuvres musicales permettant de développer la connaissance en matière de musique utilisant le « bruit » comme matériau, une pratique productive de création doit être menée. Ainsi, l'apprentissage de l'utilisation d'outils numériques pour la création sonore est envisagée afin de créer un paysage sonore ou un accompagnement musical fondé sur des « bruits ». Ainsi, les élèves pourraient apprendre à enregistrer des sons naturels grâce à des outils d'enregistrements comme le Zoom H5 ou leur portable via une application dédiée puis travailler ces sons sur un séquenceur comme Audacity, du moins c'est l'objectif attendu. Plusieurs possibilités s'offrent à nous pour aborder cette phase de création.

Cette phase de production pose plusieurs questionnements :

Comment les élèves vont s'y prendre pour enregistrer des sons ? Et, d'ailleurs quels sons devront-ils enregistrer, dans quel but, quel projet ?

Est-ce un projet de paysage sonore, d'accompagnement musical constitué de « bruits », une mise en scène sonore, une illustration sonore d'un dessin, tableau, d'une séquence vidéo ?

Quels outils devront-ils utiliser et pourquoi ? Comment vont-ils apprendre à les utiliser ?

Quelle(s) modalité(s) de travail va-t-on employer ? Seront-ils seuls, en groupe de deux, trois ou plus, la classe entière dans un projet collectif ?

Quels moyens va-t-on utiliser pour créer le(s) projet(s) ? La salle informatique, les classes nomades, les outils à disposition à la maison ?

La phase d'élaboration didactique si elle est plutôt évidente pour ce qui est de la perception, ouvre diverses perspectives quant à la production musicale. Ainsi plusieurs choix s'imposent et vont être contraints tout d'abord, par les moyens et outils dont nous disposons au collège et que les élèves ont chez eux. Ensuite, par les compétences et connaissances des élèves, du professeur, de l'ambiance de travail général et des besoins des élèves. Alors, un diagnostic préalable est nécessaire, notamment, pour répondre aux objectifs de la séance, sur les compétences numériques de chacun. Ce qui nous amène à un premier travail assujetti d'une évaluation diagnostique concernant l'utilisation d'outils qui seront employés lors de la séquence, Audacity et un ou plusieurs outils d'enregistrement. Un travail pratique peut ainsi être envisagé pour ce qui est de l'apprentissage des différents outils que propose le logiciel Audacity. Dans un souci d'égalité des chances et d'une cohérence de travail, il est indispensable de faire le plus d'exercices numériques au collège, cela permet aux élèves n'ayant pas ou difficilement accès à l'outil informatique chez eux d'avancer au même rythme que ceux qui pourraient faire les travaux pratiques chez eux.

Ainsi le premier travail envisagé, est un travail pratique consistant à créer un paysage sonore sur une chanson à partir d'un ensemble de sons fournis par le professeur sur un dossier.<sup>[28](#page-39-0)</sup> L'objectif de ce premier travail est de faire connaissance avec le logiciel Audacity, maîtriser ses outils, notamment ceux de découpes, de création de pistes sonores. L'étape numéro deux de ce TP est de créer un paysage sonore en autonomie sur une chanson au choix de l'élève. Ce qui implique d'aller chercher par soi-même des sons naturels, par exemple sur le site universal-soundbank.<sup>[29](#page-39-1)</sup> En parallèle de ce travail, une découverte de l'enregistrement musical peut se faire au moyen d'un enregistreur Zoom H5 connecté à un ordinateur et avec le logiciel Audacity. Les notions que l'on va pouvoir aborder avec ce dispositif sont, les effets du son lors de l'enregistrement, notamment la création d'oscillogrammes, la durée sonore et les contraintes que l'enregistrement implique (silence, précision de jeu, positionnement du micro, paramétrage du son). Le travail entamé par l'enregistrement va permettre d'aborder la notion de paramètres sonores déjà vu lors de la première

<span id="page-39-0"></span><sup>28</sup> Annexe 3 : TP n°1 et 2 Création d'un paysage sonore

<span id="page-39-1"></span><sup>29</sup> Universal soundbank, en ligne : wwww.universal-soundbank.com. (consulté le 13/04/2020).

activité perceptive, notamment sur sa description, surtout pour ce qui est de décrire précisément un son obtenu par un objet. On s'attardera alors sur les moyens et action pour obtenir un son, la forme et les matériaux de l'objet utilisé et les conditions dans lesquelles l'enregistrement a été fait. Alors, un troisième travail pratique va être mis en place et cela en lien avec le projet musical cette fois, « Lemon Tree » et faisant appel aux notions préalablement vues avec les TP 1 et 2 et le travail mené en cours sur l'enregistrement. Le TP n°3 consistera à intégrer entre plusieurs parties du projet musical (couplets et refrains) des bruitages, cinq au total. Les élèves, par groupe, devront alors prévoir un son différent pour chaque partie, ils devront pour chaque son, préciser la nature (ses paramètres) et sa position dans le morceau.<sup>[30](#page-40-0)</sup> Cet exercice permet ainsi de mobiliser tout ce qui a pu être vu lors de la séquence, l'usage de l'outil numérique pour ce qui est de l'enregistrement de sons, de l'assemblage de pistes sonores et enfin du paramétrage du son.

Ainsi, le projet final est une création de cinq sons que les élèves vont placer entre chaque partie du projet musical, à la manière de la version originale du groupe Fool's Garden. Chaque partie est constituée d'un accompagnement au piano, ce qui au final permet de créer un *playback* sur lequel les élèves pourront chanter. La modalité de travail pour ce projet est le groupe, la classe de troisième se composant d'une trentaine d'élèves, j'ai envisagé un travail par groupe de cinq élèves, ce qui permet à chacun des élèves d'enregistrer son propre bruitage.

Ainsi, pour résumer, quatre axes didactiques progressifs seront mis en place pour la partie productive de la séquence. Il y a trois TP numériques allant crescendo dans l'usage et la mobilisation de compétences vis-à-vis de l'outil informatique et l'usage du logiciel ainsi qu'un travail mené en classe sur la découverte et l'expérimentation de l'enregistrement sonore. Ces quatre activités liées au numérique demandent un emploi d'équipement informatique que l'on détaillera dans le chapitre suivant. Comme cela a été mentionné plus haut, un travail faisant appel au maximum aux équipements du collège sera privilégié afin d'éviter toute fracture numérique et permettre ainsi une égalité des chances dans le travail mené en cours.

#### 2.3.4. La logistique

Pour les besoins de la séquence et notamment de la création numérique, la nécessité d'utiliser de l'équipement numérique s'impose. Néanmoins cela va dépendre des moments dans le

<span id="page-40-0"></span><sup>30</sup> Annexe 4 : TP n°3 Bruitages sur projet musical de « Lemon Tree »

déroulement de la séquence. Nous verrons quels équipements sont à mobiliser, à quels moments ? Et, ce qu'il faut faire pour mobiliser ces ressources.

La séquence préparée pour cette étude, comme nous l'avons vu plus haut se divise en de parties, une partie perceptive et une partie productive. Pour la partie perceptive, l'étude d'oeuvres est privilégiée. Ainsi l'usage du numérique sera plus fait par le professeur, pour ce qui est de la diffusion musicale, l'usage de l'ordinateur de la salle de musique, couplet au système hi-fi s'impose. Comme expliqué plus haut, le contenu musical, si je ne le possède pas déjà en CD, est récupéré sur Youtube via un convertisseur mp3.<sup>[31](#page-41-0)</sup> Le logiciel VLC Media Player est utilisé alors pour diffuser à partir de l'ordinateur les contenus vidéos ou musicaux. Ce qui va principalement intéresser le questionnement de cette étude est la partie productive de la séquence et notamment la création via l'outil numérique par les élèves.

Ainsi, sur les quatre activités numériques prévues, trois TP nécessitent de l'équipement informatique conséquent. Pour ces TP, j'ai privilégié l'usage de la salle informatique, cependant celle-ci ne contenant que 16 machines, il est alors nécessaire de constituer des groupes de deux élèves par poste. La réservation de la salle informatique est plutôt simple, il suffit de passer par l'ENT, via le « menu » on accède à l'onglet « Réservation d'équipement » (fig. 1), alors il faut sélectionner ce que l'on veut réserver et la date et l'heure sur l'emploi du temps (fig. 2).

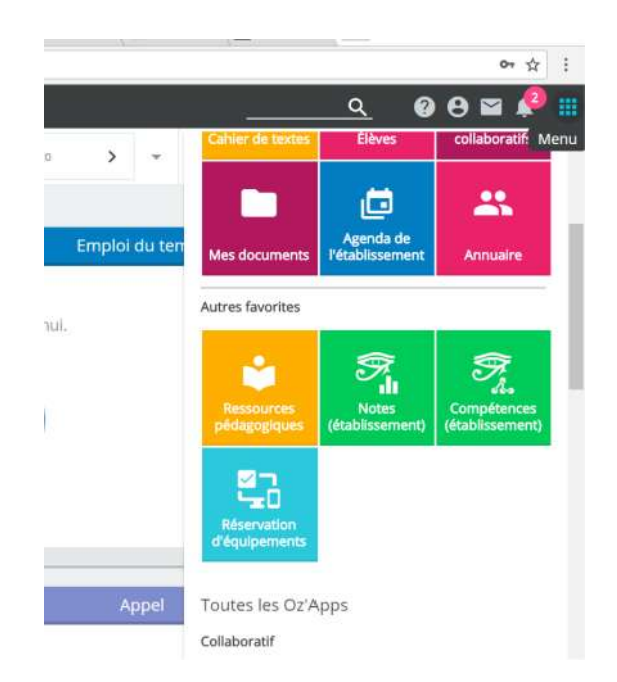

Figure 1 : Menu et lien vers la reservation d'équipement sur Oze92.

<span id="page-41-0"></span><sup>31</sup> Convertisseur vidéo, en ligne [www.ytmp3.cc.](http://www.ytmp3.cc/)

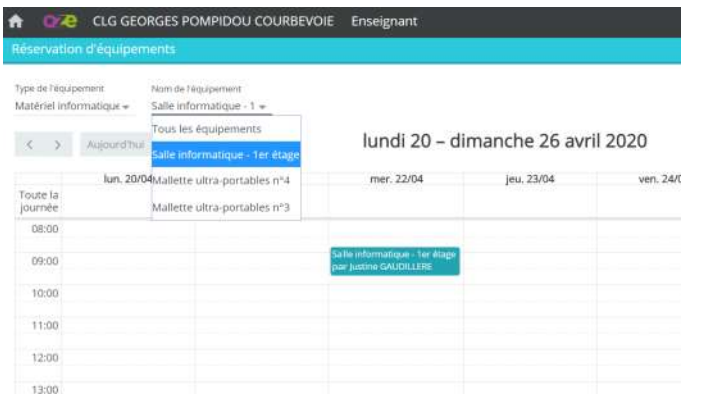

Figure 2 : Emploi du temps de réservation d'équipement avec onglet pour le choix de l'équipement, sur Oze92.

En plus de la salle informatique, il est demandé aux élèves de se procurer une paire d'écouteurs ou un casque audio. Bien que des casques audios soient disponibles en salle informatique, cela permettra de palier tout dysfonctionnement de l'un d'entre eux. Concernant le travail sur l'enregistrement, l'objectif est de comprendre et d'expérimenter l'enregistrement de manière simple. Avec un enregistreur portable Zoom H5 branché sur l'ordinateur de la salle de classe et le logiciel Audacity. Pour faire fonctionner l'ensemble il suffit, une fois l'enregistreur branché, de paramétrer le périphérique d'enregistrement du son sur le logiciel (fig. 3). Alors, il est possible d'utiliser en direct l'enregistrement, et en projetant le logiciel via le projecteur numérique sur le tableau, observer en temps réel l'évolution de l'oscillogramme sonore lors de l'enregistrement. A partir de cela, on peut expérimenter des enregistrements, changer les paramètres du son que l'on produit, observer les différences entre, par exemple, un son vocal, un son instrumental ou un son d'objet, constater les différences que l'on obtient en fonction de la position de l'enregistreur.

| П                | Affichage    | Transport<br>W | Pistes                                                                                         | Générer<br><b>Effets</b><br>$=$ | Analyse<br>Ø                | 2 <sup>o</sup><br>$\frac{1}{2}$ | $-57 - 54 - 51 - 48 - 45 - 42 - 3C$ |
|------------------|--------------|----------------|------------------------------------------------------------------------------------------------|---------------------------------|-----------------------------|---------------------------------|-------------------------------------|
|                  |              |                |                                                                                                |                                 | $\ast$<br>$\leftrightarrow$ | $\ket{4}$ $\frac{G}{D}$<br>1111 | $-57 - 54 - 51 - 48 - 45 - 42 - 39$ |
|                  |              |                |                                                                                                |                                 |                             |                                 |                                     |
| <b>MME</b>       | $\checkmark$ |                | Microphone interne (Cone: $\vee$ 2 (Stereo) canau $\vee$ (i) Haut-parleurs (Conexant IS $\vee$ |                                 |                             |                                 |                                     |
| $\vee$<br>$-1,0$ | q,0          |                | Périphérique d'enregistrement - Microphone interne (Conexant IS                                |                                 |                             |                                 | 5,0                                 |

Figure 3 : Barre de sélection du périphérique d'enregistrement sur Audacity.

Nous, pour les besoins de la séquence, nous pouvons résumer l'équipement numérique nécessaire à son bon déroulement par cette liste : La salle informatique du collège et ses 16 machines, sur trois séances, l'ordinateur et le projecteur de la salle de musique, un enregistreur Zoom H5 et pour les élèves un portable et une application permettant d'enregistrer.

### **3. Mise en œuvre, résultats et bilan**

#### **3.1. Le déroulement de la séquence**

À présent que les bases ont été posées, que l'on connaît les objectifs de la séquence préparée en conséquence du questionnement autours de l'utilisation du numérique en cours et dans la création musicale, à savoir, percevoir, connaître et comprendre le « bruit » en musique, ainsi que créer et produire un accompagnement musical pour le projet en y insérant des bruitages, nous allons aborder la mise en œuvre de cette séquence sur le terrain. Prévoir son déroulement, analyser ce qui a fonctionné ou non et dresser un bilan. Un regard sera porté sur la continuité pédagogique, les événements de mars à mai 2020 venus contrarier certains travaux menés en cours m'ont toutefois permis de tester certaines pratiques didactiques inspirées du cours fait avec les troisièmes.

#### 3.1.1. Les séances

Lors de la mise en œuvre de la séquence autours du thème du « bruit en musique », du 6 janvier au 8 février 2020, la période scolaire ne comptait seulement que cinq semaines, ce qui n'était pas assez pour mener à son terme une séquence complète. En suivant les objectifs prévus et par rapports aux différentes activités liées à la perception et la production, il faut compter au moins sept séances, voir huit si l'on prend en compte l'évaluation du projet, qui se place sur un début de nouvelle séquence. Le détail de chaque prévision de séance est présenté en annexe  $5^{32}$  $5^{32}$  $5^{32}$ . Si la première séance s'intéresse principalement à introduire le sujet et à réinvestir les connaissances des paramètres du son, la seconde séance va nous permettre d'aborder l'expérimentation de l'enregistrement et le début de l'usage d'Audacity. A l'origine je devais employer l'enregistreur Zoom H5 couplet à l'ordinateur pour permettre d'expérimenter avec les élèves l'enregistrement en direct de sons. Cela nous aurait permis de découvrir ce qui se passe quand on enregistre un son (du chant, un instrument de musique, des objets etc.) malheureusement je me suis heurté à un premier problème quant à l'usage du numérique en cours. En effet, afin de pouvoir brancher un enregistreur Zoom H5 à un ordinateur et permettre son utilisation comme micro enregistreur des pilotes doivent être installés – les pilotes sont des programmes informatiques permettant aux systèmes

<span id="page-44-0"></span><sup>32</sup> Annexe 5 : Déroulé de séances de la séquence III sur le thème du « bruit en musique ».

d'exploitations d'un ordinateur d'interagir avec un périphérique (ici l'enregistreur). Or, lorsque j'ai voulu installer les pilotes nécessaires au bon fonctionnement de l'enregistreur, je n'ai pu le faire faute d'autorisation administrateur. Cela soulève le premier point important à aborder lors de l'utilisation de machines informatiques dans les établissements scolaires, ces derniers étant propriété de la région et du rectorat, les personnels et usagers des établissements scolaires n'ont qu'un droit d'usage, il est impossible, à moins d'avoir des codes d'accès administrateur de modifier quoique ce soit sur les ordinateurs. Ainsi, si l'on veut installer un logiciel ou un pilote il faut en faire la demande aux services numériques du rectorat. Cette procédure peut être plus ou moins longue. A ce jour j'attends toujours de pouvoir installer les pilotes de l'enregistreur. Alors, j'ai été obligé de modifier l'approche de l'enregistrement de manière différente. Tout d'abord, il m'a fallu expérimenter avec les élèves l'usage d'objets du quotidien comme instrument de musique, entre autre des gobelets en plastique. Il a été possible de réinvestir un projet déjà vu en cinquième (*Cups* du groupe Lulu and the lampshades). Ensuite, un travail personnel, d'enregistrement de sons d'objets avec un téléphone portable fut demandé comme devoir maison, chaque enregistrement devant être envoyé au cours suivant par clefs USB ou alors par mail.

La séance trois a un passage dédié à l'usage d'Audacity. Une fois le travail du projet effectué, un enregistrement de la classe est fait puis travaillé avec les élèves sur le logiciel Audacity. Malheureusement ne pouvant le faire en prise direct avec l'ordinateur, la tâche a été plus complexe car plusieurs étapes furent nécessaires, d'abord enregistrer la prestation avec l'enregistreur, puis le brancher sur l'ordinateur et enfin exporter l'enregistrement sur l'ordinateur avant de travailler sur l'enregistrement avec le logiciel Audacity. A ce moment-là est montré sur écran et projeté via le projecteur numérique les fonctionnalités de base que les élèves devront utiliser lors du premier TP numérique (création de projet, création de pistes sonores, importation, exportation, fonctionnalité copier et coller, enregistrer). Lors de cette phase, pour garder la cohésion du groupe classe et une cohérence dans le travail qu'ils devront mener en TP certaines étapes sont laissées aux mains d'élèves volontaires ou aléatoirement désignés pour qu'ils puissent eux-mêmes expérimenter les fonctionnalités du logiciel.

Ce travail mené pendant les deux premières séances, sur l'enregistrement et l'utilisation d'Audacity permet de mettre en place une pratique, qui par la suite peut être utilisée durant d'autres séances pour garder une trace des créations de la classe. Cette phase peut à terme être laissée aux mains des élèves afin qu'ils se familiarisent et développent leurs compétences dans tout ce qui concerne la captation sonore et l'engagement envers des projets collectifs. Bien sûr, cela reste sommaire quand on utilise seulement un enregistreur portatif comme le Zoom H5 et un séquenceur

aussi rustique qu'Audacity, mais l'on peut très bien imaginer que dans une classe avec un équipement plus complet (séquenceur professionnel, table de mixage, plusieurs micros SM57) un travail de ce genre peut devenir plus précis et de meilleure qualité. On peut supposer que cela permette de motiver les élèves et d'apporter un crédit supplémentaire au cours d'éducation musicale au sein du collège.

La deuxième phase de la séquence s'étend sur trois séances de travaux pratiques en salle informatique. À l'origine, je ne connaissais pas bien le système de la classe nomade et les possibilités des ordinateurs portables que proposent chaque classe nomade (des ordinateurs de même configuration que celui présenté en annexe 1), et la perspective d'utiliser des tablettes ou des ordinateurs portables dans une salle de cours dépourvu de table me semblait peu judicieux. Cela m'a décidé de privilégier la salle informatique. L'inconvénient est qu'il n'y a pas assez de machine pour tous les élèves, ce qui donne deux modalités de travail. La première modalité est que les élèves travaillent en binôme, ce qui dans le cas de l'apprentissage des fonctionnalités d'un logiciel peut être fâcheux, car il est fort probable qu'un seul élève sur deux puisse travailler correctement, mais de manière plus pratique cela permet d'avoir en cas de perte ou de non fonctionnement des codes d'accès aux ordinateurs d'avoir des codes par groupe, donc une chance supplémentaire en cas de dysfonctionnement. La seconde modalité quant à elle serait, de faire travailler la moitié de la classe sur les machines pendant que l'autre moitié travaille sur table. Néanmoins la salle informatique du collège n'étant pas très grande, il est difficile de penser à cette modalité sans connaître des difficultés de gestion de classe, c'est pourquoi j'ai opté pour un travail en binôme sur les machines. Une difficulté supplémentaire est apparue lors du premier TP et a pu confirmer l'adoption d'une modalité par binôme, c'est le temps de mis en œuvre et d'exécution du travail demandé. En effet je m'attendais à ce que la consigne et le travail demandé se fassent rapidement mais pour une moitié de la classe il fut difficile de boucler le TP n°1 en 50 minutes.

Pour en revenir au TP n<sup>o</sup>1, fait durant la cinquième séance, veille des vacances de printemps. Nous avons pu voir, les premières contingences organisationnelles employées, c'est-à-dire, un travail par binôme, durant une heure en salle informatique. Pour préparer cette séance il a été demandé deux semaines à l'avance à ce que chaque élève ait ses codes d'accès aux ordinateurs et un casque audio ou des écouteurs (bien qu'il y ait des casques audios en salle informatique), on comprend ici que tout a été mis en œuvre pour éviter tout problème matériel ou technique. Cependant, lors de la séance, plusieurs élèves malgré les recommandations, n'avaient pas leurs codes ou ce dit code ne fonctionnait pas. Pour les premiers il a été demandé lors de la séance d'aller par binôme récupérer leur code au secrétariat des élèves, pour les seconds soit l'autre élève du binôme pouvait se connecter, soit le groupe était alors dispatché auprès de deux autres binômes, montant alors certains groupes de travail à trois (ce qui n'est pas pratique pédagogiquement dans ce cas-ci). Nous reviendrons sur ces problèmes. Mais déjà un point peut être soulevé, un travail sur table servant d'annexe en cas de dysfonctionnement des machines n'a pas été prévu, ce qui contribua à accroître la difficulté de gestion de la classe. Un troisième problème technique est apparu lors de la séance. Deux machines pour des raisons inexpliquées ne fonctionnaient pas. Deux ordinateurs ne pouvant être utilisés signifie alors que quatre élèves doivent être répartir dans quatre autres groupes. Lors de chaque séance de TP, les élèves s'installent aux postes. Ces-derniers on l'écran éteint afin d'éviter aux élèves de se déconcentrer, ils ont pour consigne de ne pas allumer les écrans avant que je leur en donne la permission. Ainsi, je peux détailler les consignes et expliquer ce qui est attendu en montrant, via le projecteur de l'ordinateur principal, le travail demandé et répondre aux questions préalables avant que les élèves ne se mettent au travail. Dans l'ensemble cette phase, s'est passée correctement, mais malgré cela certains élèves n'ont pas compris les consignes données. Cela m'obligea à passer d'un poste à l'autre lors de la séance, une situation bien difficile car bien souvent il faut répondre aux mêmes questions et surtout il faut jongler entre les sollicitations. Il est possible que les soucis de compréhension des consignes émanent de leur explication en amont bien que concernant le TP n°1 les manipulations demandées ont été en partie vues lors des séances une, deux, trois et quatre. Vous trouverez en annexe quelques échantillons sonores du travail des élèves<sup>[33](#page-47-0)</sup>.

Pour des raisons, d'avancement dans les objectifs lors des séances, le cours a pris deux séances de retards. Ne voulant pas négliger les études des œuvres et l'apprentissage du chant j'ai décidé de ne pas passer à côté des séances retardées. Ainsi le dernier TP qui devait se passer normalement la deuxième semaine après la reprise des cours le 6 mars a été repoussé au 20 mars. Alors en plein confinement exceptionnel, le TP a du être mis de côté au profit d'un travail différent dans la logique d'une continuité pédagogique.

#### 3.1.2. Création du projet

Comme nous l'avons déjà vu, les séances de TP informatique n'ont pas pu se dérouler comme prévu. Les problèmes se sont surtout situés sur la gestion des codes d'accès et des modalités de travail sur les postes, mais concernant l'apprentissage du logiciel cela s'est fait dans de bonnes

<span id="page-47-0"></span><sup>33</sup> Annexe audio n°1 : Resultats du TP n°1 sur la création dirigée d'un paysage sonore.

conditions. Au niveau du projet musical et de sa création, s'il n'y a pas eu de soucis dans l'apprentissage du chant, les résultats à ce niveau étant très bons, c'est dans la création et notamment l'usage de l'enregistrement que nous avons rencontré des problèmes . Grâce aux TP les élèves ont appris à utiliser correctement Audacity, et à maîtriser les outils du logiciel, seulement le travail d'enregistrement n'a pas pu se faire de manière satisfaisante. Lors des premières séances le fait de ne pas pouvoir utiliser conjointement l'enregistreur Zoom H5 et l'ordinateur de la salle de classe est venu perturber le bon déroulement des activités prévues pour l'apprentissage de l'enregistrement. Néanmoins le travail a été demandé, bien que cela ait paru assez difficile pour les élèves, certains n'ont pas fait ce qui été demandé. Ne pouvant enseigner correctement l'usage du portable pour l'enregistrement (les élèves ne pouvant utiliser leur portable dans l'enceinte du collège) et privilégiant de fait un travail maison, la phase consistant pour les élèves à enregistrer des sons chez eux fut très aléatoire. J'ai pensé faire ce travail en classe avec eux, mais les contingences de temps et le nombre d'élèves ne m'a pas permis de mener à bien la tâche. J'ai décidé de procéder d'une autre manière. Au lieu d'enregistrer des sons, puis venir les monter sur le projet, les élèves devaient chercher en ligne des bruitages et autres sons plutôt que de les enregistrer. Malheureusement le confinement de mars 2020 ayant pris effet la semaine où devait se dérouler le TP informatique je n'ai pas pu mener le travail à son terme. Ce qui, nous amène à la continuité pédagogique mise en place pour terminer ce travail.

#### 3.1.3. La continuité pédagogique de mars et avril 2020

Le confinement de mars à mai 2020 est venu perturber l'ensemble des projets mis en œuvre avec les classes. Les premiers jours ont d'ailleurs été difficiles à cause des divers problèmes de connexions, sans parler des retours des élèves plus où moins aléatoire selon leurs capacités à pouvoir suivre les cours en ligne ou à gérer la masse de travail qui leur était demandée. Pour ma part j'ai mutualisé le cours de troisième et de quatrième, là ou j'ai pu continuer ce qui était en projet avec les troisièmes, j'ai pu réutiliser certains travaux, notamment celui du TP n°2 avec les quatrièmes<sup>[34](#page-48-0)</sup>.

Le travail demandé consistait dans un premier temps à revenir sur les notions de paramètres du son avec le contenu vidéo en ligne, précédemment évoqué, « L'Odyssée du son » de l'auteur

<span id="page-48-0"></span><sup>34</sup> Annexe audio n°2 : Resultats du TP n°2, création en autonomie d'un paysage sonore.

pvnova sur Youtube<sup>[35.](#page-49-0)</sup> Au premier chapitre de cet ensemble de vidéo, un questionnaire conçu sur le site du Réseau Canopé, la Quizinière, était proposé afin de vérifier si la vidéo était bien vue et si les notions étaient bien comprises<sup>[36](#page-49-1)</sup>. Cela a permis d'ancrer les notions de paramètres sonores qui seront réutilisées lors des TP numériques. Le second travail demandé était une création simple mettant en œuvre l'usage de l'enregistrement. Les élèves avaient pour objectif, avec le logiciel Audacity, d'expérimenter des effets sonores sur plusieurs objets sonores au choix et selon leurs moyens et capacités, soit une musique, un enregistrement de leur voix ou de bruits etc., puis ils devaient y apporter des effets avant d'exporter le résultat en deux formats (mp3 et WAV) et en dernière étape ils devaient comparer les deux formats<sup>[37](#page-49-2)[38](#page-49-3)</sup>.

Dans l'ensemble, pour une majorité des élèves le travail a pu être mené à son terme, en comptant les troisièmes et les quatrièmes c'est entre la moitié et un tiers des élèves qui ont pu faire le travail demandé. Parmi les retours, la difficulté ne résidait pas dans les consignes de ce qui était demandé, mais dans les capacités matérielles des élèves à réaliser le travail. Beaucoup n'ont pas pu installer Audacity sur leur ordinateur ou n'avaient tout simplement pas accès à l'ordinateur familial. D'autres n'ont tout simplement pas les capacités de suivre les cours en ligne à cause de la fracture numérique. 12 élèves en début de confinement n'avaient ni internet ni ordinateur chez eux, d'après le recensement effectué dans le collège le vendredi 13 mars 2020).

La continuité pédagogique reste, à ce jour, un travail difficile à concevoir pour l'éducation musicale, en effet, la musique étant principalement liée à la pratique, le geste vocal est une compétence fondamentale en éducation musicale comme le souligne les deux ensembles de compétences - « Réaliser des projets musicaux d'interprétation ou de création » et « Explorer, imaginer, créer et produire » [39](#page-49-4). Pourtant il existe des applications permettant de pratiquer la musique à distance, il y a par exemple l'application JamKazam<sup>[40](#page-49-5)</sup>. Conçu par une société américaine, cette application a pour vocation de rendre possible et faciliter la pratique de musique *live* à distance par Internet. Cependant, il n'est pas envisageable d'utiliser cette application dans un cadre pédagogique, d'une part à cause de la protection des données qui ne peut être mises en jeu dans un cadre scolaire et d'autre par, par la fracture numérique qui peut entraver l'utilisation de cette

<span id="page-49-0"></span><sup>35</sup> Pvnova, « L'Odyssée du son », en ligne :<https://www.youtube.com/watch?v=Oqzhamyi628&t=30s>(consulté le 20/04/2020).

<span id="page-49-1"></span><sup>36</sup> Quizinière, « L'Odyssée du son, chapitre 1 », en ligne [https://www.quiziniere.com/#/Exercice/6X248L,](https://www.quiziniere.com/#/Exercice/6X248L) code d'accès 6X248L, (consulté le 20/04/2020).

<span id="page-49-2"></span><sup>37</sup> Annexe 6 : TP de création numérique pour les quatrièmes et troisièmes dans le cadre de la continuité pédagogique de mars et avril 2020.

<span id="page-49-3"></span><sup>38</sup> Annexe audio n°3 : Resultat du TP d'enregistrement d'échantillons sonores.

<span id="page-49-4"></span><sup>39</sup> Ministère de l'Eduction nationale, « Cycle 4 - Education musicale – Compétences travaillées », *Bulletin officiel spécial*, numéro 11, 26 novembre 2015, p. 280.

<span id="page-49-5"></span><sup>40</sup> JamKazam, en ligne : [https://www.jamkazam.com](https://www.jamkazam.com/) (consulté le 21/04/2020)

application (équipement non adapté, impossibilité de l'installer, difficultés de connexions etc.). La volonté de proposer un travail de création via le logiciel Audacity était alors motivée par la volonté de faire un travail de création aux élèves tout en leur permettant de développer leurs compétences numériques pouvant leur être utiles dans d'autres domaines, y compris la continuité pédagogique. En effet, on peut raisonnablement concevoir que la maîtrise d'outils d'enregistrement et de montage sonore simple, peut être réutilisé dans un cadre scolaire afin, par exemple, de rendre des travaux à l'oral dans d'autres matières (notamment les langues, le français, l'histoire et les sciences) par les élèves.

#### **3.2. Bilan et conclusion**

De cette étude, plusieurs questionnements se posent et certaines réponses se profilent. Nous pouvons dresser un premier bilan esquissant une réflexion sur ce qu'impose l'usage du numérique en cours et comment trouver des solutions aux problèmes rencontrés lors de la mise en œuvre d'une séquence dédiée à la création numérique.

#### 3.2.1. Bilan et réflexion sur la didactique et les moyens mis en œuvre

Le numérique a indéniablement sa place dans l'enseignement actuel et futur. Il s'inscrit de manière cohérente et naturellement dans les usages quotidiens des cours, entre autre pour l'administration via les ENT. Les enseignants sont de plus en plus à l'aise dans son usage, cela d'ailleurs par l'omniprésence des outils numériques dans l'apprentissage universitaire et par leur nécessaire usage dans les travaux et préparations de séquences et d'activités. Pour les élèves et les familles l'usage de l'ENT tend à se démocratiser, (bien que cela subit encore malgré des inégalités sur le territoire et de ce fait crée une fracture numérique. Dans le cadre pédagogique, mis à part la qualité de support de documents (projecteur, logiciel de diffusion, traitement de texte etc.) et selon les disciplines, son usage dans le cadre d'activités dépend des besoins didactiques des enseignants. En musique, l'usage didactique du numérique va surtout se focaliser sur la création, mais aussi la recherche d'informations ce que soulignent les programmes. Notons que la première occurrence d'usage numérique pour la création en éducation musicale, n'apparaît qu'au cycle 4<sup>[41](#page-51-0)</sup>. Comme, nous l'avons aperçu dans le cadre de la séquence élaborée pour les troisièmes, la création musicale demande l'emploi de quelques logiciels et applications incontournables (Audacity, Internet, application d'enregistrement divers, etc.) et donc demande leur maîtrise, ce qui peut être long ou difficile à acquérir. Tout le travail et les questionnements que soulève cette étude est la manière dont on enseigne l'usage du numérique et les procédés didactiques employés pour cela. Pourtant, nous avons pu constater certains freins à l'emploi et à l'apprentissage de ces outils numériques. D'une part, il y a une notion de gestion de temps, de classe et la mise en œuvre d'activités faisant sens, d'où l'importance de relier cela à un travail perceptif adéquate. D'autre part, il y a les contraintes matérielles, qu'il faut par ailleurs anticiper, préparer, ce qui dans l'ensemble peut se faire par un travail d'enquête sur les moyens que possède l'établissement et une préparation sur table du déroulé

<span id="page-51-0"></span><sup>41</sup> Ministère de l'Eduction nationale, « Cycle 4 - Éducation musicale – Compétences travaillées », *Bulletin officiel spécial*, numéro 11, 26 novembre 2015, p. 281.

de l'usage de ce matériel, une programmation. Cependant, l'anticipation ne suffit pas et oblige à devoir s'adapter dans un temps limité et ainsi prévoir des solutions ou des activités annexes servant à combler les vides. Sur ce point, j'ai manqué de recul, mais qui ne m'a pas moins permis de mettre en lumière des problèmes auxquels je n'avais pas pensé, notamment le problème de compatibilité entre l'enregistreur et l'ordinateur de la salle de cours (il ne faut pas oublier que les personnels de l'établissement n'ont qu'un droit d'usage sur les ordinateurs de l'établissement) qui peut être pris en charge dès la prise en fonction dans un nouvel établissement. Le manque d'ordinateur par élève, qui oblige à prévoir un travail sur table en complément. Et enfin, l'obligation de transposer le cours et la création dans un travail à distance, compliquant tout forme d'aide et de remédiation en direct avec les élèves.

#### 3.2.2. Perspectives pour le futur

Une remédiation sur certains points est à évoquer. Comme il a été écrit, certains problèmes et dysfonctionnements sont survenus et ont perturbé le bon déroulement des activités. Par exemple la compatibilité entre un périphérique externe et l'ordinateur de la salle de classe, le meilleur moyen d'y remédier est de demander une intervention des services numérique du rectorat, et cela le plus tôt possible pour être sûr que l'intervention se fasse rapidement. Pour ce qui est de la préparation des activités numériques, il est impératif d'anticiper, cependant, beaucoup d'éléments seront externes à la préparation de l'enseignant (les pertes de codes d'accès, les dysfonctionnements matériels etc.). Une connaissance parfaite de l'équipement informatique du collège est un impératif, le moyen le plus simple de s'informer sur cela reste le bureau d'intendance et le référent numérique au sein de l'établissement.

Concernant la pratique des activités, la consigne reste un point essentiel, il faut de la clarté dans les documents supports. L'élève doit savoir ce que l'on attend de lui. Pour une même consigne, il m'a été donné d'expérimenter une en salle informatique et l'autre à distance lors du dispositif de continuité pédagogique, il est apparu que la consigne fut plus claire pour les élèves l'ayant reçu à distance. L'expérience d'une première utilisation du TP en salle informatique m'a permis de pouvoir remanier l'approche lors de la continuité pédagogique. On peut envisager que par l'expérience d'une pratique celle-ci s'améliore. Hormis les difficultés d'ordre didactique qui par l'expérience et le remaniement des consignes peuvent être évitées, il y a toujours en bout de fil l'élève. Comme on l'a vu, le sens pour l'élève est important pour une bonne compréhension du cours et des activités. La perspective d'un travail informatique permet de générer une adhésion et une motivation supplémentaire. Dans le cas d'un exercice numérique il est impératif que l'élève soit seul, du moins dans le cadre des deux TP préparatoire au projet, donc il est impératif de faire en sorte qu'il y ait un seul ordinateur par élève. Cela fait partie des points de remédiation importants qu'il est nécessaire de garder en tête lors de l'élaboration d'activités. Et pourtant, malgré des efforts menés par les institutions dans la dotation d'ordinateurs pour les établissements, il est intéressant de constater qu'une salle informatique ne compte généralement qu'une machine pour deux élèves. Cela reste peu et pourtant est-ce que les enseignants utiliseraient plus les outils informatiques du collège s'ils en avaient les moyens ? Toujours est-il que dans le cadre de la séquence que j'ai menée, il est nécessaire de prévoir des exercices sur table permettant aux élèves ne pouvant utiliser l'outil informatique, lors des TP, d'être occupés par un travail annexe.

Pour ma part, dans une perspective de progression annuelle des compétences je pense ne pas restreindre à une seule séquence l'usage du numérique dans la création. Pour cette année si je n'ai pratiqué en séquence la création numérique avec seulement un niveau, je pense plutôt inscrire cela sur au moins une séquence par niveau à partir de la cinquième. Cela aurait pour but de familiariser les élèves avec les outils comme Audacity très tôt et donc faciliter son usage au fil des ans. De plus concernant l'enregistrement il peut être intéressant de l'utiliser en fin de chaque séquence pour garder une trace du projet. À cette occasion, il serait intéressant de responsabiliser les élèves dans l'usage de l'enregistreur et pourquoi pas leur laisser le soin d'enregistrer le projet eux-mêmes en les guidant de moins en moins au fur et à mesure des années. La manipulation du son sur un séquenceur peut faire l'objet d'un travail récurrent au fil des années. Comme je l'ai détaillé lors de la présentation de la séquence, un apprentissage technique du son peut être envisagé sur le long terme en partant de notions générales sur ce qui forme un son (une fréquence résultat d'une oscillation de l'air) en cinquième, passer par la sensibilisation au volume sonore (comparaison de décibels entre divers sons et bruits du quotidien) pour aller plus en détail en troisième avec des notions tel que les harmoniques, le découpage des fréquences hertziennes etc. Le travail autours du son, de sa manipulation par des outils d'enregistrement et de séquençage peut être envisagé conjointement dans le cadre d'Enseignement Pratiques Interdisciplinaires (EPI) : avec les professeurs de science et vie de la terre pour l'aspect biologique de la captation du son par les oreilles et le cerveau mais aussi la sensibilisation aux dangers du bruit ; les professeurs de physique chimie pour ce qui est de la compréhension de la formation du son et les principes de mécaniques des fluides que cela implique ; et le travail numérique et l'approche du travail studio pourrait faire l'objet d'une séquence entière menée conjointement avec les professeurs de sciences

technologiques. L'intérêt de ces collaborations, outre le fait d'ouvrir la matière sur des disciplines qui en apparence peuvent paraître éloignées de la musique, permet d'inscrire les enseignements dans le parcours avenir et surtout le parcours santé éducatif pour la sensibilisation aux dangers du volume sonore. Un volet très important constituant presque un impératif pour le professeur de musique car, l'écoute prolongée au casque de musiques est une pratique très courante pour les adolescents et mérite qu'on les mette en garde sur les dangers.

Nous avons vu qu'il est possible d'intégrer aux enseignements numériques en musique une pratique collaborative dans le cadre d'EPI et que cela par l'étude du travail studio et de la sensibilisation aux dangers du son, que cela peut s'inscrire dans des parcours autres qu'artistiques. On peut noter qu'il est possible de mener ces actions pédagogiques en s'appuyant sur les ressources du Réseau Canopé ou encore tout un ensemble de contenus gratuits sur Youtube comme les divers épisodes de *C'est pas sorcier* consacrés au son ou, citée plus haut, la chaîne *pvnova*, donnant une « vulgarisation » néanmoins sérieuse de la science du son dans un contexte pratique. Autant de contenus numériques que les élèves peuvent eux-mêmes s'approprier, et qui représente en somme l'objectif définitif d'un travail visant à la maîtrise de ces contenus et des outils numériques associés.

### **Bibliographie**

#### **Ressources en lignes**

Ministère de l'Éducation nationale, « L'utilisation du numérique à l'école », *www.éducation.gouv.fr*, en ligne : [https://www.education.gouv.fr/l](https://www.education.gouv.fr/l-utilisation-du-numerique-l-ecole-12074)[utilisation-du-numerique-l-ecole-12074.](https://www.education.gouv.fr/l-utilisation-du-numerique-l-ecole-12074)

ITOP éducation, « Solutions, plateforme ent netecole », [www.itopeducation.fr,](http://www.itopeducation.fr/) en ligne : [https://www.itopeducation.fr/plateforme](https://www.itopeducation.fr/plateforme-ent-netecole/)[ent-netecole/.](https://www.itopeducation.fr/plateforme-ent-netecole/)

Ministère de l'Education nationale, « Banque de ressource numérique pour l'Ecole (#BRNEDU) – cycles 3 et 4 », [www.eduscol.education.fr,](http://www.eduscol.education.fr/) en ligne : [https://eduscol.education.fr/cid105596/banque-de-ressources](https://eduscol.education.fr/cid105596/banque-de-ressources-numeriques-pour-l-ecole-brnedu-cycles-3-et-4.html#lien0)[numeriques-pour-l-ecole-brnedu-cycles-3-et-4.html#lien0.](https://eduscol.education.fr/cid105596/banque-de-ressources-numeriques-pour-l-ecole-brnedu-cycles-3-et-4.html#lien0)

Commune de Courbevoie, « Courbevoie en chiffres », [www.ville](http://www.ville-courbevoie.fr/)[courbevoie.fr,](http://www.ville-courbevoie.fr/) en ligne : [https://www.ville-courbevoie.fr/101/courbevoie-en](https://www.ville-courbevoie.fr/101/courbevoie-en-chiffres.htm)[chiffres.htm.](https://www.ville-courbevoie.fr/101/courbevoie-en-chiffres.htm)

INSEE, « Caractéristique de l'emploi en 2016 », [www.insee.fr,](http://www.insee.fr/) en ligne [:https://www.insee.fr/fr/statistiques/4177115?](https://www.insee.fr/fr/statistiques/4177115?sommaire=4177250&geo=COM-92026) [sommaire=4177250&geo=COM-92026.](https://www.insee.fr/fr/statistiques/4177115?sommaire=4177250&geo=COM-92026)

INSEE, « Revenu et pauvreté des ménages », [www.insee.fr,](http://www.insee.fr/) en ligne [:https://www.insee.fr/fr/statistiques/4195239?geo=COM-92026.](https://www.insee.fr/fr/statistiques/4195239?geo=COM-92026)

#### **Ouvrages et articles de références**

François Bocquet, Eric Bruillard, Bernard Cornu, Joël Guignolet, Daniel Moatti & Jean-Pierre Véran, « Le numérique à l'école : évolution ou révolution pedagogique ? », *Revue internationale d'éducation de Sèvres*, n°67, 2014, pp. 103-118.

Ministère de l'Education nationale, « Socle commun de connaissances, de compétences et de culture », *Bulletin Officiel*, n°17, 23 avril 2015.

Ministère de l'Eduction nationale, *Bulletin officiel spécial*, numéro 11, 26 novembre 2015.

Ministère de l'Education nationale, *Carnet JANET, développement du numérique éducatif*, Ministère de l'Education nationale, été 2019.

Thomas Courbes (Dir.), *Etudes économiques, chiffres clés du numérique*, Direction générale des entreprises, édition 2018.

Ulrich Michels, *Guide illustré de la musique*, éd. Fayard, coll. Les indispensables de la musique, 2008 (1ère éd. 1977), Traduis de l'allemand en 1988.

#### **Contenus Audio et vidéo**

Pierre Schaeffer, « Etude aux chemins de fer », *Etudes de bruits*, 1948.

Luke Cresswell & Steve McNicholas, *Brooms*, QDE & Yes/No Productions, mai 1996.

Pink Floyd, « Alan's Psychedelic Breakfast », *Atom Heart Mother*, Harvest/Capitol & EMI, octobre 1970.

Ola Simonsson & Johannes Stjärne Nilsson, *Music for one appartment and six drummers*, Kostr-Film, septembre 2001.

Fool's Garden, « Lemon Tree », *Dish of the Day*, Intercord, 1995.

Lulu and the Lampshades, « Cups », *Cold Water*, n/c, 2011.

Pvnova sur youtube, « L'Odyssée du son », *pvnova* en ligne : [https://www.youtube.com/playlist?](https://www.youtube.com/playlist?list=PLR_DQX1ILJysIqxLI6jg4caIC6ExqvWXB) [list=PLR\\_DQX1ILJysIqxLI6jg4caIC6ExqvWXB.](https://www.youtube.com/playlist?list=PLR_DQX1ILJysIqxLI6jg4caIC6ExqvWXB)

#### **Outils en lignes**

Universal soundbank, en ligne : wwww.universal-soundbank.com.

Convertisseur vidéo, en ligne [www.ytmp3.cc.](http://www.ytmp3.cc/)

Quizinière, en ligne [https://www.quiziniere.com.](https://www.quiziniere.com/#/Exercice/6X248L)

JamKazam, en ligne : [https://www.jamkazam.com.](https://www.jamkazam.com/)

## **Annexes**

### **Annexes documentaires**

# **Annexe 1 : Détail du système et liste, exhaustive, des** *Software* **(logiciels) disponibles sur l'ordinateur portable de prêt du collège (Ultra-portable).**

Information système général d'un Ultra-Portable HP :

- $\bullet$  Édition Windows 10, 2017
- Système
	- Processeur Intel(R) Core(TM) iS-7Y54 CPU @ 1.20GHz 1.61 GHz
	- Mémoire installée (RAM) 4,00 Go (3,88 Go utilisables)
	- Système d'exploitation 64 bits, processeur x64

Liste des logiciels de l'ordinateur. Ces logiciels sont disponibles sur les ordinateurs de l'établissement .

Les logiciels sont dans un premier temps triés par matière, puis le reste est cité de manière alphabétique. Les parenthèses indiquent la fonctionnalité de certains logiciels, utiles en éducation musicale.

- Anglais
	- $\bullet$  Enjoy5
	- $\bullet$  Packlang Anglais
	- Phonetik
- Arts Plastiques
	- ArtRage 2 Starter Edition
	- $\bullet$  Gimp-2.8
	- MonkeyJam
	- Pencil
	- WinTopo Freeware
- Commun
	- Audacity (Enregistreur et séquenceur)
- AviSynth
- Balabolka
- butt
- Format Factory
- FreeMind
- Google Earth
- HotPotatoes 6
- Images Actives
- $\bullet$  Inkscape 0.92.2
- iTALC Management Console
- iTunes (Lecteur audio)
- Movie Maker (Montage vidéo)
- MWSnap
- Notepad++
- Open-Sankore
- PC Chrono
- PhotoFiltre 7
- PhotoStory3
- SACoche
- $\bullet$  Scribus 1.4.5
- SWF Cache Viewer
- SWF Opener
- WorkSpace
- Xmind 6
- Français
	- Dys-Vocal
- Histoire Géographie
	- $\bullet$  GRASS GIS 6.4.3
	- QGIS Browser 2.12.3
	- QGIS Browser 2.12.3 with GRASS GIS 6.4.3
	- QGIS Desktop 2.12.3
	- QGIS Desktop 2.12.3 with GRASS GIS 6.4.3
- Qt Designer with QGIS 2.12.3 custom widgest
- Mathématiques
	- Algobox
	- Algodoo
	- Declic32
	- GeoGebra
	- GeoLabo
	- GeoplanGeoscape
	- geotortue
	- IDLE (Python  $3.4$  GUI  $32$  bit)
	- Primaths
	- Python 3.4 (command line  $-32$  bit)
	- Python 3.4 Docs Server (pydoc  $-32$  bit)
	- Python 3.4 Manuals
	- Rapporteur
	- Scratch 3
	- Sine qua non
	- Thot
- Musique
	- Acousmographe (Spectrographe sonore)
	- Anvil Studio (Enregistreur et séquenceur)
	- Cdex (Extracteur de CompactDisc)
	- Direct Easy (Montage de boucles sonore)
	- MuseScore 2 (Edition musicale)
- Physique
	- Avogadro
	- Celestia
	- Chroma
	- Optgeo
	- Optikos
	- Oscillo
- ReaChim
- Sciences et Vie de la Terre
	- 4e-plaques
	- Aliments
	- Anatomie
	- $\bullet$  cerise
	- CMD
	- Coeur
	- cycles
	- défenses-immunitaires-3eme
	- **•** determination
	- DIET
	- failles
	- FleurOfruit
	- Gribouill\_i
	- hominines
	- Immuno3e
	- L\_oeil
	- La respiration
	- McDo
	- Mesurim
	- MiLAB
	- MVT
	- Nutrition
	- panifica v1.1
	- Pelote
	- phyloboite
	- Phylogène
	- Phylogenia
	- plante21
	- PurplePen
	- reproduction
	- SimulExAO
- Stellarium
- Subbuction
- TectoGlob
- TerraExplorer
- Terre
- VIH
- Technologies
	- 3DVIA Shape
	- ardublock
	- arduino
	- BETON Patrimoine et Architecture
	- bridge
	- Bridge Designer 2016 (2nd Edition)
	- Capb2i
	- ConstElec
	- $\bullet$  Cura 15.04.4
	- DecouvOrdi
	- DessTech
	- $\bullet$  DIALux 4.12
	- DIALux 4.12 Light
	- Didapages
	- FreeCAD
	- GanttProject
	- IGNMap 2 0
	- IKEA Home Planner
	- KompoZer
	- LayOut
	- LEGO Digital Designer
	- Machines & Matériaux
	- Meshmixer
	- modelio
	- Picaxe Editor 6
	- Pivot Animator
- RobotProg
- Rooby
- $\bullet$  S<sub>2</sub>
- SketchUp
- Style Builder
- Sweet Home 3D
- WinOscillo
- XnView
- #
	- 7-Zip File Manager (Compression de fichier)
	- 7-Zip Help

### $\bullet$  A

- Accessoires Windows
	- Assistance Rapide
	- Bloc-notes
	- Connexion Bureau à distance
	- Enregistreur d'actions utilisateur
	- Internet Explorer (Explorateur internet)
	- Lecteur Windows Media (Lecteur de média)
	- Outil Capture d'écran (Capture d'écran)
	- Paint (Graphisme et dessin)
	- Panneau de saisie mathématique
	- Table des caractères
	- Télécopie et numérisation Windows
	- Visionneuse XPS
	- WordPad
- Adobe Reader XI (Lecteur de pdf)
- Alarmes et horloge
- $\bullet$  C
	- Calculatrice
	- Calendrier
- Caméra
- Cartes
- Centre de sécurité Windows Defender
- Cortana
- Courrier

### $\bullet$  G

- Galerie de photos
- Google Chrome (Explorateur internet)
- $\bullet$  I
	- Internet Explorer (Explorateur internet)
- $\bullet$  L
	- LANDESK Management
		- Analyse de sécurité
		- Formulaires de données personnelles
		- Gestionnaire de portail
		- Lancer une analyse d'inventaire
		- LANDESK Workspaces
	- LibreOffice 5.2 (Traitement de texte et présentation)
		- LibreOffice
		- LibreOffice Base
		- LibreOffice Calc
		- LibreOffice Draw
		- LibreOffice Impress
		- LibreOffice Math
		- LibreOffice Writer

### $\bullet$  M

- McAfee Endpoint Security
- Microsoft Edge
- Mozilla Firefox (Explorateur internet)
- Music, Photos and Videos
- Adio Controls
- $\bullet$  O
	- Obtenir de l'aide
	- OneDrive
	- Option d'ergonomie
		- Clavier visuel
		- Loupe
		- Narrateur
		- Reconnaissance vocale de Windows
	- Outils d'administration Windows
		- Analyseur de performances
		- Configuration du système
		- Défragmenter et optimiser les lecteurs
		- Diagnostic de mémoire Windows
		- Gestion de l'impression
		- Gestion de l'ordinateur
		- Informations système
		- Initiateur iSCSI
		- Moniteur de ressources
		- Nettoyage de disque
		- Observateur d'événements
		- Pare-feu Windows avec fonctions avancées de sécurité
		- Planificateur de tâches
		- Services
		- Services de composants
		- Source de données ODBC (32 bit)
		- Source de données ODBC (64 bit)
		- Stratégie de sécurité locale
	- ownCloud
- P
	- Paint 3D
	- paint.net
- Paramètres
- PDFCreator (Créateur de pdf)
- Photos
- $\bullet$  S
	- Se connecter
	- Système Windows
		- $\bullet$  Ce PC
		- Exécuter
		- Explorateur de fichiers
		- Gestionnaire des tâches
		- Invite de commandes
		- Panneau de configuration
- $\bullet$  V
	- VLC media player (Lecteur de média)
- $\bullet$  W
	- Wacom Pen.
	- Windows PowerShell
		- Windows PowerShell
		- Windows PowerShell (x86)
		- Windows PowerShell ISE
		- Windows PowerShell ISE (x86)
	- Windows Store

#### **Annexe 2 : Fiche séquence sur le thème du « bruit en musique »**

**Cycle 4 : 3ème**

#### **Séquence III**

#### **Sujet :**

Musique et bruit

#### **Problématique :**

Dans quelle mesure le bruit devient-il musique ?

#### **Projet :**

« Lemon Tree » de Fool's Garden

#### **Oeuvres :**

De référence :

Étude aux chemins de fer de Pierre Schaeffer

Complémentaires :

Music for One Apartment and Six Drummers de Sound of Noise

Brooms de Stomp

Alan's Psychedelic Breakfast, Pink Floyd

*L'Odyséee du son chapitre 1* de *pvn*ova sur Youtube (rappel des paramètres du son)

**Notions :** Enregistrement, organisation du son, forme, rythme, bruit, sampling, percussion.

### **Compétences ciblées :**

### **Réaliser des projets musicaux d'interprétation ou de création**

Utilisation d'outil numérique simple pour capter le son (enregistrement), les manipuler (timbres) et les organiser dans le temps (séquence). *Enregistrer des bruits du quotidien et les intégrer dans le projet musical*.

### **Écouter, comparer, construire une culture musicale et artistique**

Mettre en lien des caractéristiques musicales et des marqueurs esthétiques avec des contextes historiques, sociologiques, techniques et culturels. *L'utilisation de l'enregistrement et du « bruit » dans des œuvres de musique.*

Percevoir et décrire les qualités artistiques et techniques d'un enregistrement. Études *de différents objets sonores enregistrés (studio, live, sauvage)*.

#### **Explorer, imaginer, créer et produire**

Réutiliser certaines caractéristiques (style, techniques…) d'une œuvre connue pour nourrir son travail. *Réutilisation d'idées sonores pour les incorporer dans le projet.*

#### **Échanger, partager, argumenter et débattre**

Distinguer appréciation subjective et description objective. *Comprendre et décrire les œuvres étudiées au-delà de l'appréciation subjective.*

#### **Objectifs :**

**Perception :** Découvrir, comprendre, et repérer l'usage de sons naturels dans certains styles musicaux (musique concrète). Appréhender le son et le bruit comme matériau sonore, en comprendre son fonctionnement et sa construction.

**Production :** Développer ses compétences numériques dans le domaine de l'enregistrement et du séquençage de la musique via le logiciel Audacity. Créer un accompagnement musical en y ajoutant des sons naturels (bruitages).

#### **Annexe 3 : Travaux pratiques 1 et 2 de la séquence sur le « Bruit en musique »**

#### **TP n°1, Montage audio « création d'un paysage sonore »**

A partir du plan de montage ci-joint ainsi que des fichiers sons associés, vous réaliserez un paysage sonore.

#### **Objectifs :**

Savoir créer un projet et y ajouter des objets sonores.  $\frac{12}{2}$ 

Savoir utiliser les outils sélectionner, copier / couper, coller et déplacer des objets sonores dans le projet. /4

- Savoir utiliser les effets de nuances pour créer des crescendo et des diminuendo.  $/2$
- Temps 0'1'' 0'33'' 0'36'' 0'41'' 0'50'' 1'10'' 1'46'' 2'23'' 2'47'' 2'55'' 3'22'' Piste 1 المستماح **JUBBIN** m تشبهن enfants rue son ticket RER ambiance gare 1 signal RER enfants rue enfants rue Piste 2 Fernand Fr  $-111$ **Carl Andrew CONTROL COMPUTE THE REAL PROPERTY** orage 2 orage 1 train qui passe signal RER train qui passe train qui passe train qui passe Piste 3 pluie fine ambiance gare 2 départ RER Piste 4 بالماجم بريته المعارفتان بدري فيل Links and **All and and a community of the later**  aux quatre coins de la banlieue Piste 5 pluie fine
- Concentration et attention. /2

Liste des sons : ambiance gare 1 ; ambiance gare 2 ; au quatre coins de la banlieue ; départ RER ; enfant rue ; orage 1 ; orage 2 ; pluie fine ; signal RER ; son ticket RER ; train qui passe.

### **TP n°2, Montage audio « création d'un paysage sonore »**

À l'aide du logiciel gratuit Audacity, réalisez un paysage sonore sur une musique de votre choix (cette musique ne doit pas contenir de texte vulgaire).

> Pour cela, vous pouvez piocher des sons dans la banque de donnée cijointe :

<http://www.universal-soundbank.com/>

Pour récupérer une musique via Youtube, utilisez le convertisseur suivant :

<https://ytmp3.cc/en11/>

Vous pouvez m'envoyer le fichier sous format mp3 sur ma boite mail de OZE ou par clefs USB au prochain cours.

### **Annexe 4 : Travail pratique numéro 3 de la séquence sur le thème du « bruit en musique »**

# **Projet musical, séquence III, 3èmz : le Bruit en musique**

**Noms et Prénoms :**

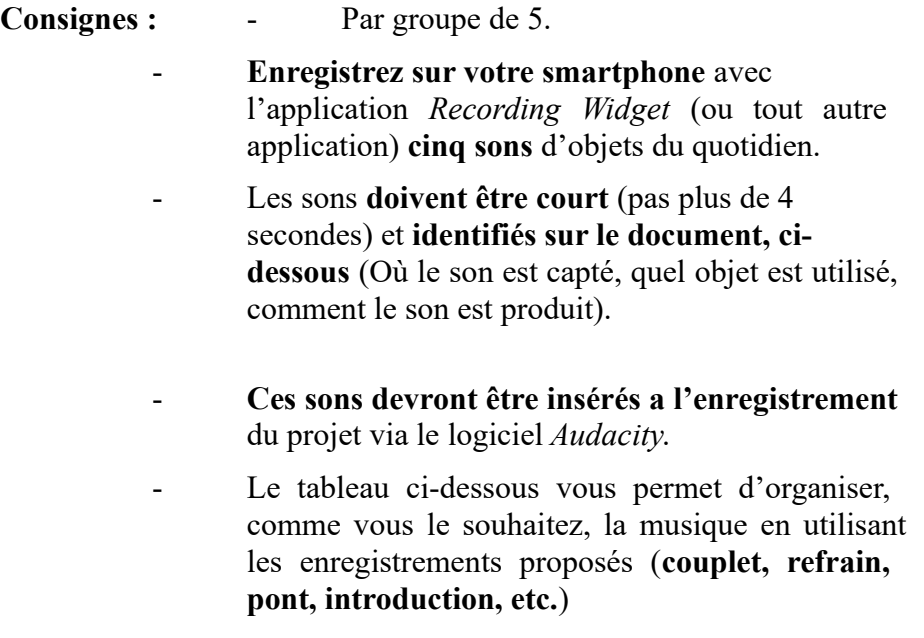

- L'objectif est de créer son propre accompagnement pour le chant.

Ordre des parties : introduction, couplets, refrains, pont, son 1, son 2, son 3, son 4, son 5

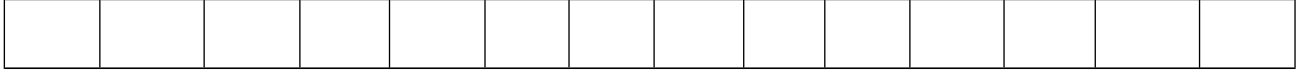

**Identification des sons :** Son 1 →

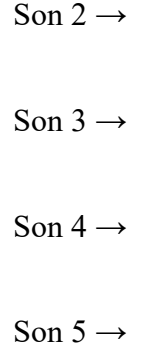
## **Grille d'évaluation :**

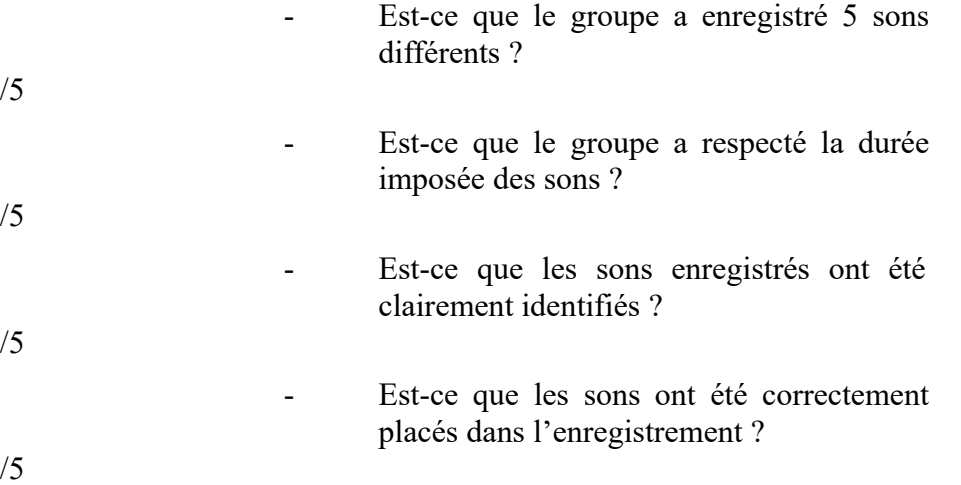

## **Annexe 5 : Déroulé de séances de la séquence III sur le thème du « bruit en musique »**

**Séance 1 :**

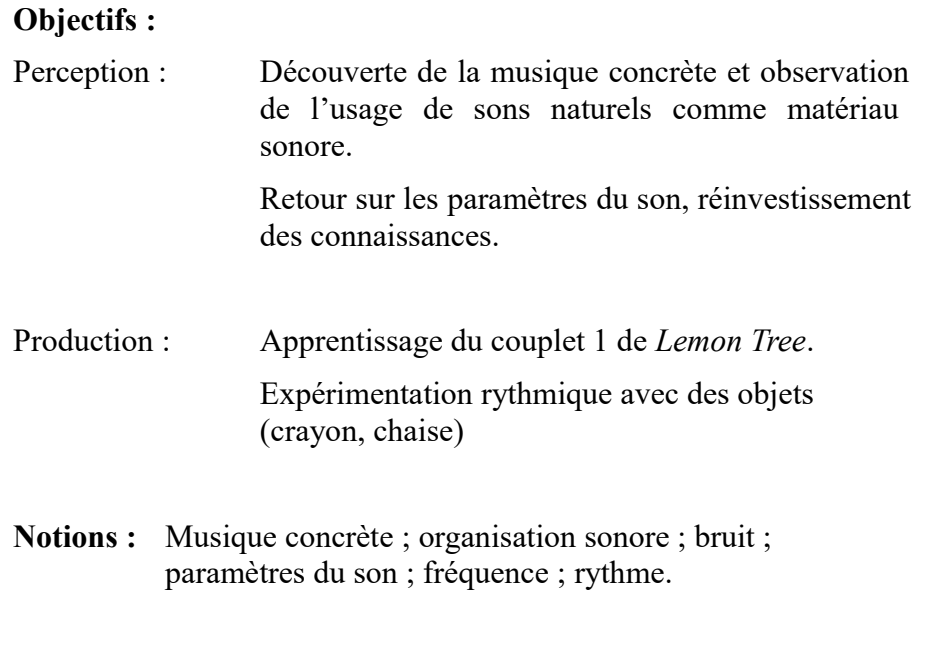

## **Œuvres :** Étude *aux chemins de fer* de Pierre Schaeffer.

## **Compétences ciblées :**

**2 - Mettre en lien des caractéristiques musicales et des marqueurs esthétiques** avec des contextes historiques, sociologiques, techniques et culturels. *L'utilisation de l'enregistrement et du « bruit » dans des œuvres de musique.*

**4 - Distinguer appréciation subjective et description objective.** *Comprendre et décrire les œuvres étudiées au-delà de l'appréciation subjective.*

## **Séance 2 :**

## **Objectifs :**

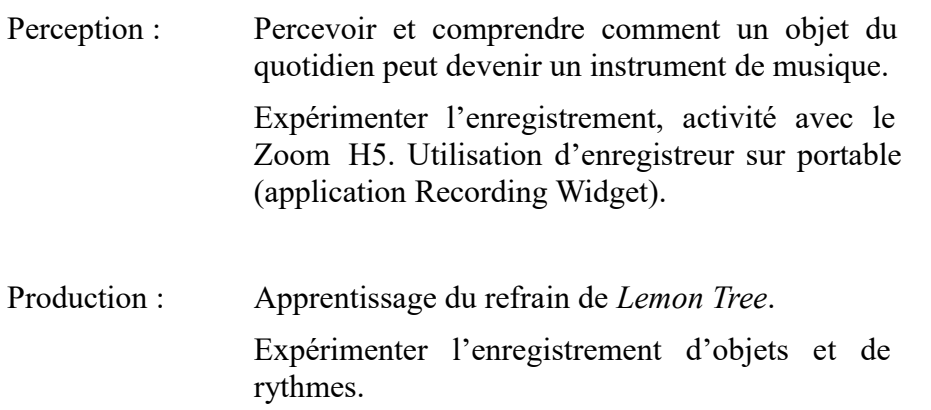

Recherche des sons naturels à enregistrer.

- **Notions :** Percussion, rythme, jeu scénique, forme, accumulation.
- **Œuvres :** *Etude aux chemins de fer* de Pierre Schaeffer. *Brooms* de Stomp.

#### **Compétences ciblées :**

**1 - Utilisation d'outil numérique simple pour capter le son** (enregistrement). *Enregistrer des bruits du quotidien et les intégrer dans le projet musical*.

**2 - Mettre en lien des caractéristiques musicales et des marqueurs esthétiques** avec des contextes historiques, sociologiques, techniques et culturels. *L'utilisation de l'enregistrement et du « bruit » dans des œuvres de musique.*

*4 -* **Distinguer appréciation subjective et description objective.** *Comprendre et décrire les œuvres étudiées au-delà de l'appréciation subjective.*

#### **Séance 3 :**

#### **Objectifs :**

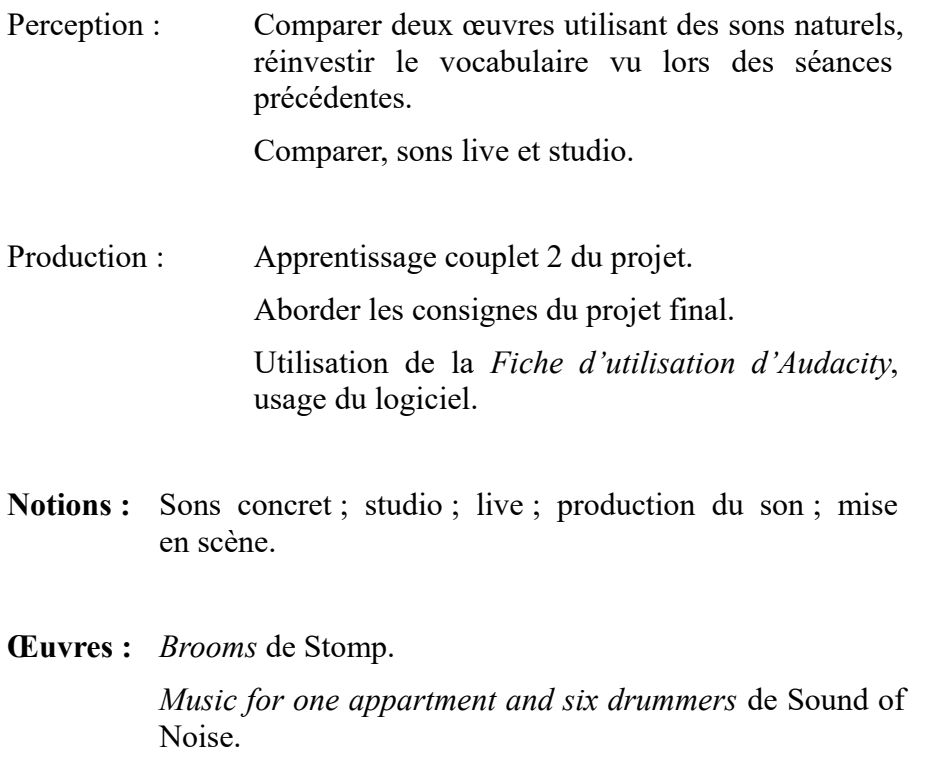

#### **Compétences ciblées :**

**2 - Mettre en lien des caractéristiques musicales et des marqueurs esthétiques** avec des contextes historiques, sociologiques, techniques et culturels. *L'utilisation de l'enregistrement et du « bruit » dans des œuvres de musique.*

**2 - Percevoir et décrire les qualités artistiques et techniques d'un enregistrement.** Études *de différents objets sonores enregistrés (studio, live, sauvage).*

**3 - Réutiliser certaines caractéristiques** *(style, techniques…) d'une œuvre connue pour nourrir son travail. Réutilisation d'idées sonores pour les incorporer dans le projet.*

#### **Séance 4 :**

#### **Objectifs :**

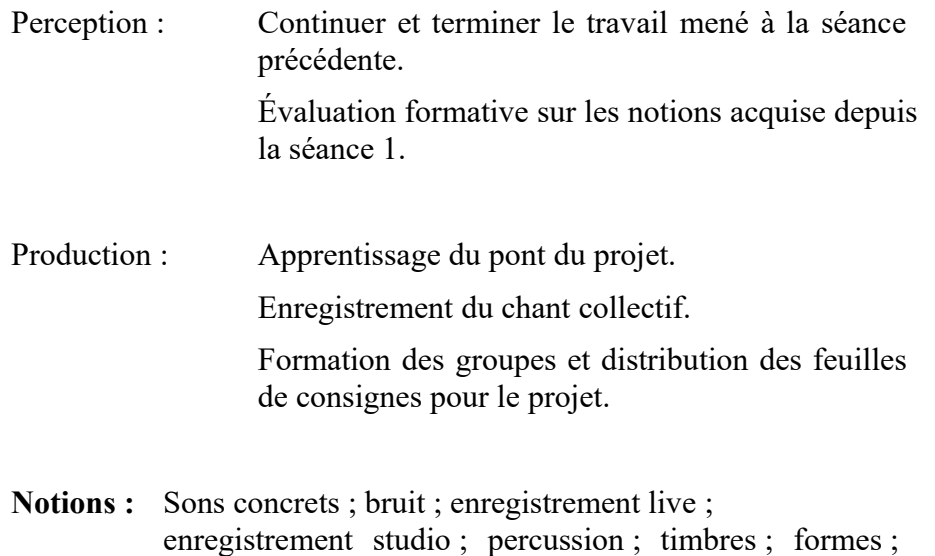

**Œuvres :** *Brooms* de Stomp.

organisation et plan sonore.

*Music for one appartment and six drummers* de Sound of Noise.

#### **Compétences ciblées :**

**1 - Utilisation d'outil numérique simple pour capter le son** (enregistrement). *Enregistrer des bruits du quotidien et les intégrer dans le projet musical*.

**2 - Mettre en lien des caractéristiques musicales et des marqueurs esthétiques** avec des contextes historiques, sociologiques, techniques et culturels. *L'utilisation de l'enregistrement et du « bruit » dans des œuvres de musique.*

**2 - Percevoir et décrire les qualités artistiques et techniques d'un enregistrement.** Études *de différents objets sonores enregistrés (studio, live, sauvage).*

3 - Réutiliser certaines caractéristiques (style, techniques…) d'une œuvre connue pour nourrir son travail. *Réutilisation d'idées sonores pour les incorporer dans le projet.*

#### **Séance 5 :**

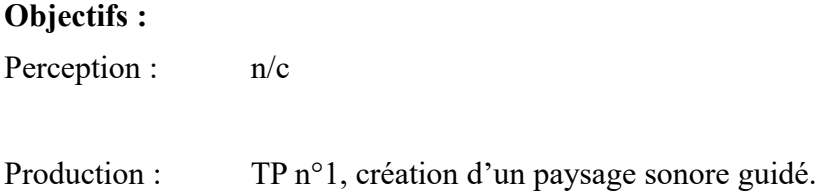

**Notions :** Utilisation du numérique dans la création.

**Œuvres :** n/c

#### **Compétences ciblées :**

**1 - Utilisation d'outil numérique simple pour capter le son (enregistrement) et les mettre en forme (séquenceur).** *Enregistrer des bruits du quotidien et les intégrer dans le projet musical et les assembler sur un séquenceur.*

**3 - Réutiliser certaines caractéristiques (style, techniques…) d'une œuvre connue pour nourrir son travail.** *Réutilisation d'idées sonores pour les incorporer dans le projet.*

#### **Séance 6 :**

# **Objectifs :** Perception :  $n/c$ Production : TP n°2, création d'un paysage sonore en autonomie.

**Notions :** Utilisation du numérique dans la création avec recherche et autonomie.

**Œuvres :** n/c

**Compétences ciblées :**

**1 - Utilisation d'outil numérique simple pour capter le son (enregistrement) et les mettre en forme (séquenceur).** *Enregistrer des bruits du quotidien et les intégrer dans le projet musical et les assembler sur un séquenceur.*

**2 - Percevoir et décrire les qualités artistiques et techniques d'un enregistrement.** Études *de différents objets sonores enregistrés (studio, live, sauvage).*

**3 - Réutiliser certaines caractéristiques** *(style, techniques…) d'une œuvre connue pour nourrir son travail. Réutilisation d'idées sonores pour les incorporer dans le projet.*

## **Séance 7 :**

#### **Objectifs :**

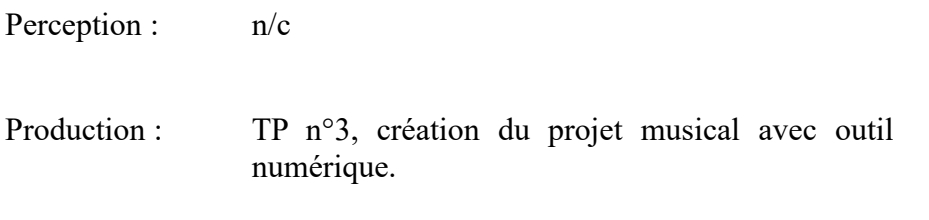

**Notions :** Utilisation du numérique dans la création avec recherche et autonomie.

**Œuvres :** n/c

**Compétences ciblées :**

**1 - Utilisation d'outil numérique simple pour capter le son (enregistrement) et les mettre en forme (séquenceur).** *Enregistrer des bruits du quotidien et les intégrer dans le projet musical et les assembler sur un séquenceur.*

**2 - Percevoir et décrire les qualités artistiques et techniques d'un enregistrement.** Études *de différents objets sonores enregistrés (studio, live, sauvage).*

**3 - Réutiliser certaines caractéristiques** *(style, techniques…) d'une œuvre connue pour nourrir son travail. Réutilisation d'idées sonores pour les incorporer dans le projet.*

## **Séance 8 :**

## **Objectifs :**

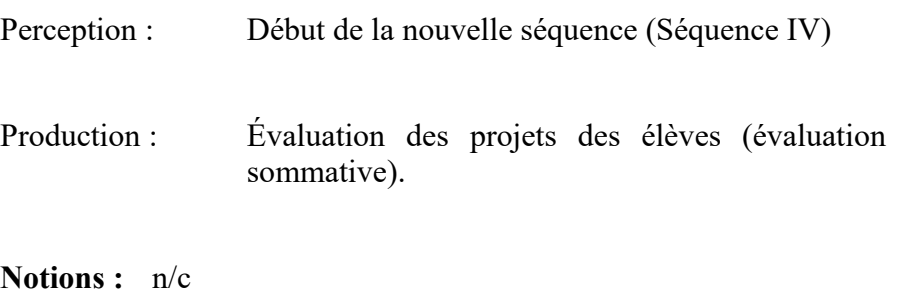

**Œuvres :** n/c

## **Compétences ciblées :**

**2 - Percevoir et décrire les qualités artistiques et techniques d'un enregistrement.** Études *de différents objets sonores enregistrés (studio, live, sauvage). Auto-évaluation des projets musicaux.*

**3 - Réutiliser certaines caractéristiques** *(style, techniques…) d'une œuvre connue pour nourrir son travail. Réutilisation d'idées sonores pour les incorporer dans le projet.*

**Annexe 6 : TP de création numérique pour troisièmes et quatrièmes dans le cadre de la continuité pédagogique de mars et avril mai2020.**

## **TP – Création numérique :** *L'Odyssée du son* **Chapitre 2**

## **Consignes :**

A partir du logiciel gratuit Audacity [\(https://audacity.fr/\)](https://audacity.fr/) vous enregistrerez une séquence sonore, vous y appliquerez au moins 2 effets sonores et vous l'exporterez sous deux formats différents (mp3 et wav).

## **Introduction :**

Regardez les vidéos suivantes.

## [https://www.youtube.com/watch?](https://www.youtube.com/watch?v=t2_T0WCXJHs&list=PLR_DQX1ILJysIqxLI6jg4caIC6ExqvWXB&index=2) [v=t2\\_T0WCXJHs&list=PLR\\_DQX1ILJysIqxLI6jg4caIC6ExqvWXB&inde](https://www.youtube.com/watch?v=t2_T0WCXJHs&list=PLR_DQX1ILJysIqxLI6jg4caIC6ExqvWXB&index=2)  $x=2$

[https://www.youtube.com/watch?](https://www.youtube.com/watch?v=AsoXoluFgbU&list=PLR_DQX1ILJysIqxLI6jg4caIC6ExqvWXB&index=3) [v=AsoXoluFgbU&list=PLR\\_DQX1ILJysIqxLI6jg4caIC6ExqvWXB&index](https://www.youtube.com/watch?v=AsoXoluFgbU&list=PLR_DQX1ILJysIqxLI6jg4caIC6ExqvWXB&index=3)  $=$ 3

[https://www.youtube.com/watch?v=q1a5G\\_kNv](https://www.youtube.com/watch?v=q1a5G_kNv-g&list=PLR_DQX1ILJysIqxLI6jg4caIC6ExqvWXB&index=4)[g&list=PLR\\_DQX1ILJysIqxLI6jg4caIC6ExqvWXB&index=4](https://www.youtube.com/watch?v=q1a5G_kNv-g&list=PLR_DQX1ILJysIqxLI6jg4caIC6ExqvWXB&index=4)

## **Première étape :**

Au moyen du logiciel Audacity et du micro de votre ordinateur vous devez enregistrer une petite séquence sonore de quelques secondes.

Vous ouvrez Audacity, dans le menu « Pistes » vous sélectionnez « Ajouter nouvelle…/Piste stéréo » (Fig. 1)

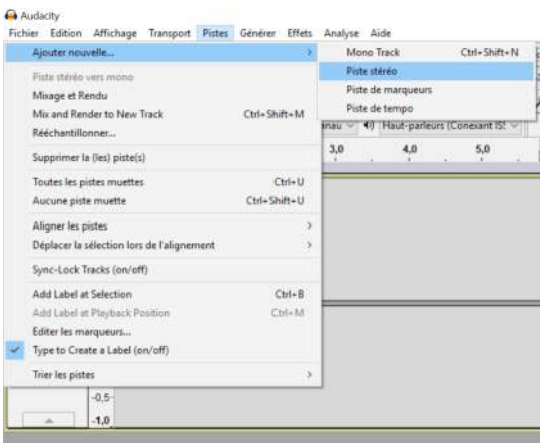

Fig. 1

Pour enregistrer il vous suffit de cliquer sur le bouton rouge. (Fig. 2)

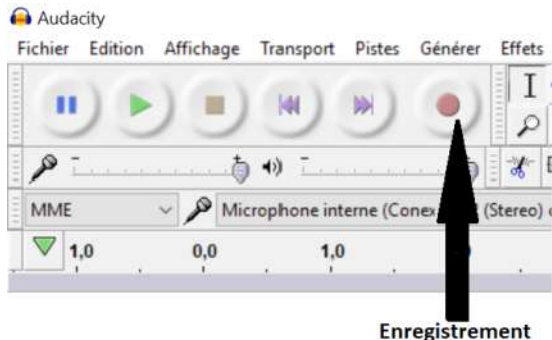

Fig. 2

Vous enregistrez **ce que vous voulez** parmi ces choix :

- Un son d'objet.
- Un texte que vous lisez.
- Un bout de chanson (couplet, refrain etc.).
- Un bout de musique avec un instrument (piano, guitare, flûte, batterie, basse etc.).

Précisez, toutefois, le nom de l'objet, du texte, de la chanson ou de la musique enregistré et la manière dont vous produisez le son (voix, chant, frappé, frotté, gratté etc.).

Par exemple : Sot d'eau – frappé avec un bâton

#### **Annexes :**

Si vous n'avez pas de micro, vous pouvez utiliser votre portable pour vous enregistrer et importer le fichier sur votre ordinateur. Vous n'aurez plus qu'à ouvrir le fichier sur Audacity (voir *Fiche utilisation Audacity* et Fig. 3).

Si vous ne pouvez pas enregistrer via votre portable, vous pouvez récupérer une séquence sonore sur le net et l'ouvrir sur Audacity.

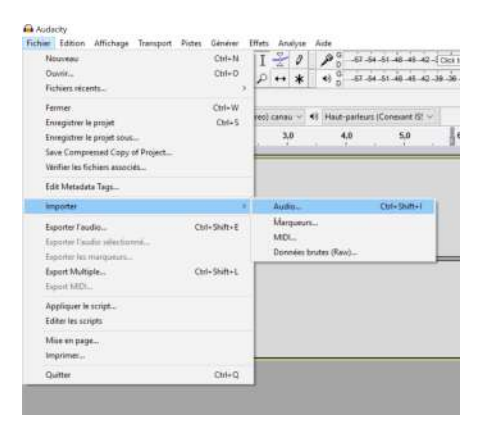

Fig. 3

#### **Deuxième étape :**

Vous allez utiliser sur l'enregistrement au moins 2 effets, pour cela après avoir sélectionné la partie de l'enregistrement que vous souhaitez modifier (voir la *Fiche utilisation Audacity*) allez dans le menu « Effets » et sélectionnez l'effet que vous désirez avoir (Fig. 4).

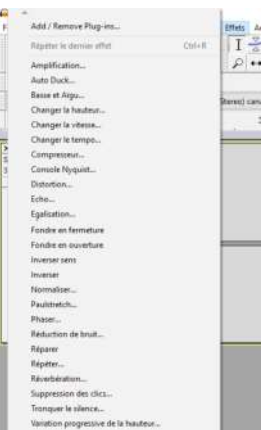

Vous nommerez ici les effets utilisés et indiquerez leur minutage : Effet et minutage 1 :

Effet et minutage 2 :

Effet et minutage 3 :

Effet et minutage 4 :

Par exemple : Effet et minutage 1 : Phaser, 10,3 secondes Effet et minutage 2 : Changer la vitesse, 5,7 secondes

## **Troisième étape :**

Exportez votre travail en deux formats audio différents, un mp3 et un Wave.

Vous allez dans le menu « Fichier » et vous sélectionnez « Exporter l'audio... » (Fig. 5).

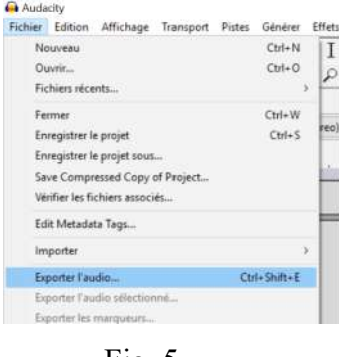

Fig. 5

Ensuite vous nommez votre fichier, **Nom Prénom Classe**, et vous sélectionnez le format, « Fichiers MP3 » et « WAV (Microsoft) 32-bit float PCM » (Fig. 6). Des fenêtres s'ouvriront, vous cliquez sur « OK » à chaque fois.

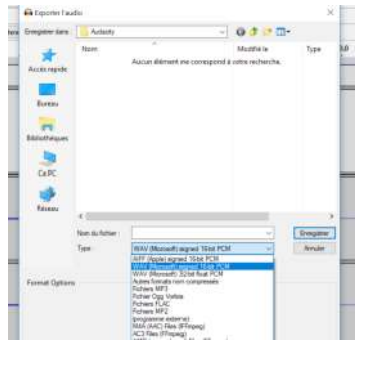

Fig. 6

Une fois cela accompli, comparez les deux fichiers exportés et répondez à la question suivante :

Quelle taille font chacun des deux fichiers exportés ? Pourquoi ?

## **Quatrième étape :**

Envoyez-moi les deux fichiers obtenus par mail sur Oze avec en description le nom de ce que vous avez enregistré, le nom et le minutage des 2 effets (ou plus) que vous avez utilisé et la réponse à la question de la troisième étape.

## **Annexes audios**

## **Annexe audio n°1**

Exemple de résultat du TP n°1 de création d'un paysage sonore dirigé.

## **Annexe audio n°2**

Quatre exemples de travaux d'élèves pour le TP n°2, création de paysage sonore en autonomie sur une musique de leur choix.

#### **Annexe audio n°3**

Quatre exemples de travaux d'élèves pour le TP en continuité pédagogique, enregistrement et ajout d'effet sur un support au choix.